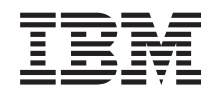

# Systémy IBM - iSeries Operační systém i5/OS a související software Distribuce softwaru

*Verze 5, vydání 4*

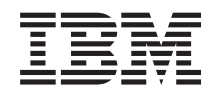

# Systémy IBM - iSeries Operační systém i5/OS a související software Distribuce softwaru

*Verze 5, vydání 4*

#### **Poznámka**

Před použitím těchto informací a před použitím produktu, který podporují, si přečtěte informace v části ["Poznámky",](#page-32-0) na stránce 27.

#### **Osmé vydání (únor 2006)**

Toto vydání se týká verze 5, vydání 4, modifikace 0 produktu IBM i5/OS (číslo produktu 5722-SS1) a všech následujících vydání a modifikací, dokud nebude v nových vydáních uvedeno jinak. Tato verze nepracuje na modelech RISC (reduced instruction set computer) ani na modelech CISC.

**© Copyright International Business Machines Corporation 1998, 2006. Všechna práva vyhrazena.**

# **Obsah**

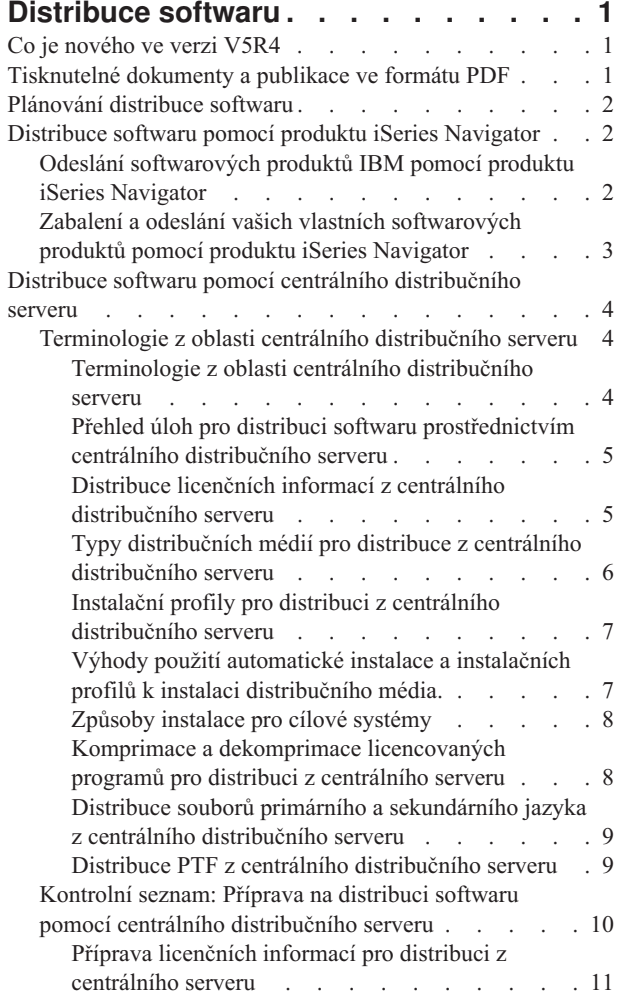

 $\bar{\phantom{a}}$  $\begin{array}{c} \hline \end{array}$ 

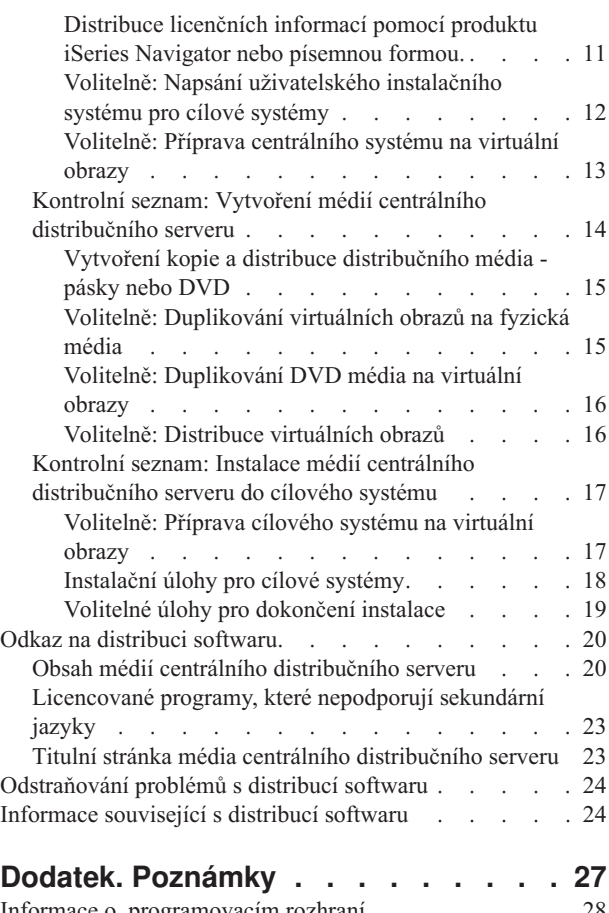

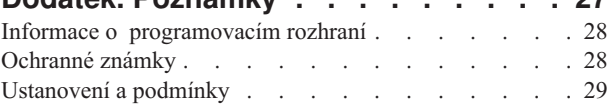

## <span id="page-6-0"></span>**Distribuce softwaru**

Někdy je žádoucí vytvořit kopie všech nebo některých systémových programů, včetně operačního systému, na jiném |

systému. Můžete také vytvořit kopie všech nebo některých programů z logických částí na jiné logické části systému. |

Abyste toho dosáhli s minimální námahou a maximálním přínosem, měli byste si udělat plán a rozhodnout, které |

dostupné volby použijete pro distribuci softwarových produktů. K distribuci podporovaných produktů můžete použít |

produkt iSeries Navigator nebo centrální distribuční server. Jako distribuční média můžete také využít virtuální obrazy. |

**Poznámka:** Použitím kódových příkladů souhlasíte s podmínkami "Licence na kód a [prohlášení](#page-30-0) o vyloučení záruky na příklady [programového](#page-30-0) kódu" na stránce 25. | |

## **Co je nového ve verzi V5R4**

Toto téma obsahuje různé technické změny ve vydání. |

Jako součást kroků při distribuci softwaru můžete duplikovat virtuální obrazy na DVD nebo pásková média v |

centrálním systému. Další informace najdete v tématu "Volitelně: [Duplikování](#page-20-0) virtuálních obrazů na fyzická média" | na [stránce](#page-20-0) 15. |

## **Jak zjistíte, co je nového nebo co se změnilo**

Místa, kde byly provedeny technické změny, jsou označena následujícími značkami:

- Značka > označuje, kde začínají nové nebo změněné informace.
- Značka « označuje, kde končí nové nebo změněné informace.

Další informace o novinkách a změnách v tomto vydání najdete v tématu Sdělení pro uživatele.

## **Tisknutelné dokumenty a publikace ve formátu PDF**

Použijte je k prohlížení a tisku těchto informací ve formátu PDF.

Chcete-li si prohlédnout nebo stáhnout tento dokument ve formátu PDF, vyberte téma [Distribuce](rzai4.pdf) softwaru (přibližně 30 stránek).

Může se stát, že si budete chtít vytisknout pouze specifické referenční informace týkající se distribuce softwaru prostřednictvím centrálního distribučního serveru.

- v "Obsah médií centrálního [distribučního](#page-25-0) serveru" na stránce 20
- v ["Licencované](#page-28-0) programy, které nepodporují sekundární jazyky" na stránce 23
- v "Titulní stránka média centrálního [distribučního](#page-28-0) serveru" na stránce 23

Můžete si také prohlédnout nebo stáhnout toto související téma:

Instalace, upgrade nebo vymazání i5/OS a souvisejícího softwaru

## **Uložení souborů PDF**

Chcete-li soubor ve formátu PDF uložit na pracovní stanici za účelem prohlížení nebo tisku, postupujte takto:

- 1. Klepněte pravým tlačítkem myši na PDF ve svém prohlížeči (klepněte na výše uvedený odkaz).
- 2. Klepněte na volbu, která ukládá soubory PDF lokálně.
	- 3. Postupujte až do adresáře, kam chcete PDF uložit.
	- 4. Klepněte na **Save (Uložit)**.

|

## <span id="page-7-0"></span>**Stažení produktu Adobe Reader**

- K prohlížení či k tisku těchto publikací ve formátu PDF musíte mít ve vašem systému naistalován produkt Adobe |
- Reader. Jeho bezplatnou kopii si můžete stáhnout z webových stránek společnosti Adobe |
- <http://www.adobe.com/products/acrobat/readstep.html> (www.adobe.com/products/acrobat/readstep.html) . |

## **Plánování distribuce softwaru**

K distribuci podporovaných produktů můžete použít buď iSeries Navigator nebo centrální distribuční server. Množství | a typ softwaru, který chcete distribuovat, určuje, který distribuční nástroj byste měli použít. |

#### **Kdy použít produkt iSeries Navigator**

Produkt iSeries Navigator vám umožňuje logicky seskupovat několik programů a souborů na zdrojovém serveru i5/OS |

a distribuovat tyto objekty do jednoho či několika cílových souborů i5/OS. Je to nejrychlejší a nejúčinnější způsob |

- distribuce jednoho nebo více licencovaných programů, vašich vlastních softwarových produktů, oprav nebo |
- uživatelských knihoven. |

#### **Kdy použít centrální distribuční server**

Centrální distribuční server se nejčastěji používá k distribuci softwaru spojené s převedení celého systému na vyšší |

verzi nebo k distribuci softwaru logických částí. Obvykle to zahrnuje kolekci softwaru, například operační systém |

i5/OS, opravy (PTF), licencované programy IBM, licencované programy jiných dodavatelů a uživatelské knihovny. |

Centrální distribuční server můžete použít rovněž k distribuci softwaru logických částí na několik serverů iSeries, které |

mohou nebo nemusí být rozdělené na logické části. |

#### **Jak postupovat dále:**

- "Distribuce softwaru pomocí produktu iSeries Navigator"
- v "Distribuce softwaru pomocí centrálního [distribučního](#page-9-0) serveru" na stránce 4

## **Distribuce softwaru pomocí produktu iSeries Navigator**

Produkt iSeries Navigator vám umožňuje logicky seskupovat několik programů a souborů na zdrojovém serveru i5/OS | nebo na jeho logické části a distribuovat tyto objekty do jednoho či několika cílových serverů i5/OS nebo logických částí. Je to nejrychlejší a nejúčinnější způsob distribuce jednoho nebo více licencovaných programů, vašich vlastních | |

softwarových produktů, oprav nebo uživatelských knihoven. |

## **Odeslání softwarových produktů IBM pomocí produktu iSeries Navigator**

Produkt iSeries Navigator můžete použít k odeslání softwarových produktů IBM z jednoho serveru i5/OS nebo z | logické části na jiný server i5/OS nebo jinou logickou část.

Chcete-li odeslat a nainstalovat produkty IBM, musíte provést následující úlohy:

- 1. V okně produktu **iSeries Navigator** rozbalte volbu **Centrální správa**.
- 2. Rozbalte **Koncové systémy**.
- 3. Rozbalte systém.

|

- 4. Rozbalte **Konfigurace a služba**.
- 5. Rozbalte **Soupis softwaru**.
- 6. Vyberte volbu **Instalované produkty** nebo **Podporované produkty**.
- 7. V pravém okně klepněte pravým tlačítkem myši na produkt, který chcete odeslat a nainstalovat. Vyberte volbu **Odeslat a nainstalovat**. Odeslat a nainstalovat lze pouze definice produktů, jejichž stav je ″nainstalovaný″ nebo ″spravovaný″.

<span id="page-8-0"></span>8. Postupujte podle instrukcí průvodce pro odeslání a instalaci produktu.

Podrobná nápověda k úlohám je k dispozici v okně produktu iSeries Navigator. Vyberte menu **Help** z nabídky menu a pak vyberte volbu **Témata nápovědy**. Vyberte téma **Co lze provést pomocí . . .?** , které poskytuje informace o tom, co můžete udělat a kde naleznete v okně produktu iSeries Navigator příslušné funkce.

## **Zabalení a odeslání vašich vlastních softwarových produktů pomocí produktu iSeries Navigator**

K zabalení vašich vlastních softwarových produktů můžete také použít produkt iSeries Navigator , stejně tak jako k | jejich odeslání z jednoho serveru i5/OS nebo z jedné logické části na jiný server i5/OS nebo na jinou logickou část. |

Proces zabalení produktu umožňuje zpracovat aplikační programy do zabaleného produktu, který se instaluje a udržuje stejným způsobem jako licencované programy IBM. Jakmile je jednou vaše aplikace zabalena jako produkt, můžete spravovat všechny objekty pro tuto aplikaci jako jedinou jednotku. Existuje několik způsobů, jak zabalit vaše vlastní produkty:

- v funkce vytváření a zabalení produktu v prostředí produktu iSeries Navigator
- l licencovaný program IBM System Manager for i5/OS
	- v rozhraní API k softwarovým produktům

Jednou z výhod zabalení vaší aplikace pomocí produktu iSeries Navigator je to, že je součástí operačního systému i5/OS, a proto Vám nevznikají žádné další náklady. Pomocí produktu iSeries Navigator můžete distribuovat své aplikace a opravy stejným způsobem, jakým distribuujete licencované programy i5/OS. Můžete sledovat svoje opravy stejným způsobem, jakým sledujete opravy (PTF) od IBM. Definice produktu obsahuje veškeré informace, které potřebujete k odeslání a instalaci produktu na více systémech.

Než aplikaci zabalíte nebo převedete na produkt, který bude ze strany vašeho serveru rozpoznán jako produkt, musíte vytvořit definici produktu. Ke správě produktu se používá zdrojový systém, v němž vytváříte definici produktu.b Chcete-li zabalit a distribuovat produkt, postupujte takto:

- 1. Vytvořte definici produktu. Postupujte přitom takto:
	- a. V prostředí produktu iSeries Navigator rozbalte volbu **Centrální správa**.
	- b. Rozbalte **Definice**.
	- c. Klepněte pravým tlačítkem myši na volbu **Produkt** a vyberte volbu **Nová definice**.
	- d. V souladu s instrukcemi průvodce vytvořte novou definici produktu. Produkt se spravuje ve zdrojovém systému, v kterém vytvoříte definici produktu v Centrální správě.

Jako součást průvodce můžete indikovat, zda mají být uživatelé vyzváni ke schválení licenčních podmínek zobrazených během instalace produktu. V dialogu Přidání licenčních dokumentů přidejte dokumenty licenčních informací. Informace o vytváření těchto licenčních dokumentů najdete v tématu Generování online smluv na vaše vlastní produkty.

- 2. Nainstalujte produkt do zdrojového systému.
- 3. Odešlete a nainstalujte produkt do ostatních systémů. Postupujte přitom takto:
	- a. V prostředí produktu iSeries Navigator rozbalte volbu **Centrální správa**.
	- b. Rozbalte **Definice**.
	- c. Vyberte volbu **Produkt**.
	- d. Klepněte pravým tlačítkem myši na definici produktu, kterou chcete odeslat a nainstalovat do cílového systému, a vyberte volbu **Odeslat a nainstalovat**.
	- e. V souladu s instrukcemi průvodce nainstalujte definici produktu do cílového systému. Po klepnutí na **Dokončit** se produkt odešle a nainstaluje do cílového systému a jeho stav se změní z **instalovaný** na **spravovaný**.

#### **Poznámka:**

v Odeslat a nainstalovat lze pouze definice produktů, jejichž stav je **nainstalovaný** nebo **spravovaný**.

v Poté, co odešlete a nainstalujete produkt, se odešlou pouze ta PTF, která byla aplikována.

<span id="page-9-0"></span>Protože je produkt je nainstalovaný ve zdrojovém systému, lze jej spravovat. Stav **spravovaný** znamená, že definici již nelze změnit. Chcete-li provést jakékoliv změny aktuálního vydání produktu, musíte generovat opravu (PTF).

Po nainstalování produktu do zdrojového systému můžete generovat opravy (PTF) pro daný produkt. Informace, jak | provést generování, naleznete v tématu Generování oprav pro instalované produkty pomocí Centrální správy. |

Podrobná nápověda k úlohám je k dispozici v okně produktu iSeries Navigator. Vyberte menu **Help** z nabídky menu a pak vyberte volbu **Témata nápovědy**. Vyberte téma **Co lze provést pomocí . . .?** , které poskytuje informace o tom, co můžete udělat a kde naleznete v okně produktu iSeries Navigator příslušné funkce.

#### **Jak postupovat dále:** |

Poté, co zabalíte a pošlete vaše vlastní softwarové produkty, pošlete opravy, které jste vygenerovali. Konkrétní | informace naleznete v tématu Odeslání a instalace oprav. |

## **Distribuce softwaru pomocí centrálního distribučního serveru**

Na centrálním distribučním serveru probíhá proces distribuce tak, že se vytváří kopie softwaru na jednom serveru nebo | se vytváří kopie softwaru na logických částech systému a distribuuje se na několik serverů nebo na několik částí systému. |  $\blacksquare$ 

Tento mechanismus je užitečný a výhodný, zvláště pokud máte rozsáhlou síť a chcete mít na všech serverech i5/OS či |

na všech logických částech identické výpočetní prostředí. Zpracování na centrálním distribučním serveru šetří váš čas, |

práci a náklady, neboť redukuje množství kroků v instalačních procedurách pro cílové systémy. Pokud například ve  $\blacksquare$ 

Vašem zdrojovém systému použijete před distribucí Vašeho softwaru kumulativní balík PTF, ušetříte tím čas, protože |

nemusíte použít stejný balík ve Vašich cílových systémech. |

Pokud plánujete převod celého systému na vyšší verzi se zachováním uživatelských dat pouze na jednom serveru, přejděte na téma Migrace dat.

Také pomocí CD-ROM můžete distribuovat jeden nebo více licencovaných programů. Instrukce o formátování disků [CD-ROM](http://www-1.ibm.com/servers/eserver/iseries/optical/cdrom/cddist.htm) pro účely distribuce najdete v tématu Použití CD-ROM při distribuci softwaru iSeries ...

## **Terminologie z oblasti centrálního distribučního serveru**

Na centrálním distribučním serveru probíhá proces distribuce tak, že se vytváří kopie softwaru na jednom serveru |

iSeries nebo se vytváří kopie softwaru na logických částech systému a distribuuje se na několik serverů iSeries. |

### **Terminologie z oblasti centrálního distribučního serveru**

Tyto výrazy jsou specifické pro centrální distribuční server.

Chcete-li se seznámit s dalšími termíny a pojmy, nahlédněte do publikace Slovníček v rámci aplikace Information | Center. |

#### **centrální distribuční server**

Proces duplikace softwaru z jednoho serveru nebo duplikace softwaru logických částí a jeho distribuce na několik cílových serverů a logických částí.

#### **centrální systém**

| |

| | | | | Server iSeries, který je licencován pro přijímání médií dodaných společností IBM. V síti distribuovaných systémů je centrální systém obvykle definován jako ústřední bod v komunikační síti (pro varovné zprávy, návrh aplikací a úlohy související se správou sítě). Centrální systém slouží rovněž k distribuci licencovaných programů na jiné servery, které fungují nezávisle na centrálním systému. Avšak tyto systémy jsou závislé na centrálním systému pro distribuci licencovaných programů.

#### <span id="page-10-0"></span>**převod celého systému na vyšší verzi**

Nová verze operačního systému i5/OS, která by mohla obsahovat jiné licencované programy IBM, licencované programy od jiných dodavatelů, PTF (dočasné opravy programů) a klientské aplikace. | |

#### **produkty opatřené klíčem**

Licencované programy, které vyžadují licenční klíč. Tyto produkty mají typ \*KEYED.

#### **standardní produkty**

Licencované programy zahrnující licenční informace (nevyžadují licenční klíč). Tyto produkty mají typ \*WARNING nebo \*OPRACTION.

#### **cílový systém**

|

| | | | Server iSeries, který je závislý na centrálním systému, pokud jde o distribuci interního kódu LIC, operačního

- systému i5/OS a licencovaných programů. Tyto systémy mohou být tzv. bez obsluhy. Cílové systémy mohou být součástí komunikační sítě distribučních systémů nebo nebo mohou fungovat nezávisle na centrálním |
- systému, ale spoléhají na něj při distribuci licencovaných programů a při vývoji a údržbě aplikací. | |

### **Přehled úloh pro distribuci softwaru prostřednictvím centrálního distribučního serveru**

- Níže je uveden přehled úloh, které jsou součástí procesu distribuce softwaru z centrálního systému. |
	- 1. Připravte distribuci softwaru z centrálního systému. Nejdříve si musíte vybrat typ distribučního média, které použijete, instalační profil a instalační metodu pro cílový systém. Možná budete chtít napsat uživatelský instalační program, abyste operátorovi, který obsluhuje cílový systém, usnadnili instalační úlohy. Nakonec je třeba zajistit, aby oba systémy (centrální i cílový) byly připraveny na distribuci.
	- 2. Vytvořte distribuční média s použitím volby 40 v menu GO LICPGM.
		- a. Níže je uveden seznam úloh prováděných pomocí volby 40:
			- 1) Ukončete všechny podsystémy.
			- 2) Uložte interní kód LIC, operační systém i5/OS, konfigurační data systému, objekty pro zabezpečení ochrany dat, objekty pro správu systémových prostředků (SRM) a uživatelské profily.
			- 3) Uložte knihovnu QGPL. Tato knihovna obsahuje uživatelem definované instalační programy pod názvem QLPUSER.
			- 4) Uložte knihovnu QUSRSYS.
	- 5) Uložte licencované programy, které chcete distribuovat. Vyberte licencované programy, které chcete distribuovat, na obrazovce Save Licensed Program. Volby licencovaných programů - Extended Base Support a OS/400 - Extended Base Directory Support jsou vybrány automaticky předem, protože jsou nezbytné.
		- b. Po dokončení volby 40 uložte na distribuční médium dodatečné objekty. Například můžete uložit uživatelské knihovny, adresáře a soubory sekundárního jazyka. Pokud si napíšete vlastní uživatelský instalační program, můžete jej použít k obnově těchto dodatečných knihoven a objektů.
	- 3. Nainstalujte distribuční média do cílových systémů.

Objekty, které nechcete distribuovat do cílových systémů, nezahrnujte do knihoven QGPL a QUSRSYS v centrálním systému.

## **Distribuce licenčních informací z centrálního distribučního serveru**

Máte možnost distribuovat licenční informace pro softwarové produkty, které používají správu licencí operačního |

systému i5/OS. |

> Licenční informace pro tyto produkty zahrnují fronty zpráv pro příjem zpráv, indikátory narušení, limit užívání a licenční klíče. Aktuální seznam licencovaných uživatelů není distribuován z centrálního systému do cílových systémů.

Chcete-li zobrazit seznam softwarových produktů a funkcí, na něž se vztahuje správa licencí, použijte příkaz WRKLICINF (Práce s licenčními informacemi).

<span id="page-11-0"></span>Všechny licenční informace pro všechny cílové systémy můžete zahrnout do obsahu vašeho distribučního média. Příslušné licenční informace pro jednotlivé cílové systémy se zavedou automaticky v rámci procesu instalace.

Nastavení limitu užívání se liší v závislosti na typu produktu, který se bude distribuovat. Limit užívání pro standardní | produkty obsahující licenční informace musíte nastavit na centrálním serveru ještě před vytvořením distribučních médií. V takovém případě pak bude limit užívání automaticky zahrnut na distribuční médium a bude se distribuovat do | cílových systémů. V případě produktů opatřených klíčem je limit užívání součástí licenčního klíče. Každý produkt | opatřený klíčem vyžaduje v každém cílovém systému jedinečný klíč, aby jej bylo možno v daném cílovém systému | spustit. Proto musíte všechny licenční klíče pro všechny cílové systémy přidat na distribuční média dříve, než tato média vytvoříte. |  $\blacksquare$ |

#### **Kdy distribuovat licenční informace pro licencované programy** |

Vhodným okamžikem pro distribuci licenčních informací pro licencovaný program je instalace nových licenčních podmínek pro daný program. | |

*Doba trvání licence* udává, po jakou dobu trvá limit oprávněného užívání licencovaného programu. Limit užívání se | může vztahovat na úroveň verze, vydání nebo modifikace. |

Pokud se například licenční podmínky pro produkt X vztahují na verzi, pak limit oprávněného užívání platí pro celou | verzi produktu. Pokud jsou licenční informace nainstalovány pro produkt X, nebudou se instalovat znovu, dokud | nebude distribuována nová verze produktu X. Tyto původní licenční informace zůstanou zachovány v cílových | systémech i poté, co budou nainstalovány nové úrovně vydání a modifikací. V případě distribuce nové verze produktu X se může vyskytnout potřeba změnit limit užívání v cílových systémech. |  $\blacksquare$ 

### **Softwarové licenční klíče** |

Soubor licenčních klíčů obsahuje softwarové licenční klíče, které chcete distribuovat. |

Pokud použijete volbu 40 (Vytvořit distribuční média) v menu GO LICPGM nebo spustíte příkaz SAVSYS (Uložení | systému), systém přidá soubor na distribuční médium. Po zavedení licenčních klíčů se z cílového systému vymaže soubor QALZALPKEY. | |

Každý den, po který se používá produkt opatřený klíčem, se do fronty zpráv odesílá zpráva, které udává datum, kdy | vyprší období, po které produkt běží i bez použití licenčního klíče. Zpráva se odesílá do fronty zpráv QSYSOPR a také | do libovolné fronty zpráv, kterou lze definovat pomocí příkazu CHGLICINF (Změna licenčních informací). |

#### **Související informace**

Nastavte limit užívání

### **Typy distribučních médií pro distribuce z centrálního distribučního serveru**

Vhodnými typy distribučních médií pro centrální systém jsou katalog obrazů (optický nebo páskový), páska, DVD a | CD-ROM. |

Každé distribuční médium má své výhody i nevýhody. S pomocí informací uvedených v tomto tématu se můžete rozhodnout, které distribuční médium je pro vaše výpočetní prostředí nejvhodnější.

#### **Katalog obrazů**

|

|

|

Toto médium vyžaduje určitý diskový prostor nutný k uložení všech virtuálních obrazů vytvořených v centrálním systému a distribuovaných do cílových systémů. Pokud máte dostatek paměti a váš cílový systém je ve verzi V5R2, V5R3 nebo V5R4, pak je pro vás tato volba úsporným a výhodným řešením. Nejdříve připravte centrální systém na distribuci virtuálních obrazů, potom vytvořte distribuční média a pomocí FTP proveďte distribuci. Můžete také vytvořit DVD pro centrální distribuční server a potom přidat DVD do katalogu obrazů a provést distribuci pomocí FTP. Nebo můžete vytvořit virtuální obrazy, konvertovat je na DVD, CD-ROM nebo na pásku a distribuovat fyzická média. Použití virtuálních obrazů jako média pro distribuci z centrálního distribučního serveru poskytuje flexibilitu a je zvláště vhodné při ověřování optických médií, v případě plně automatických instalací a při převádění síťového softwaru na vyšší verzi. Více informací

<span id="page-12-0"></span>o požadavcích při používání katalogů obrazů jako distribučního média při distribuci z centrálního distribučního serveru naleznete v tématu Příprava na systém VirtualOptical pro ukládání dat. |

- **Páska** Vysokorychlostní páska je nejrychlejším způsobem distribuce softwaru spojené s převedením celého systému na vyšší verzi nebo distribuce softwaru logické části systému. Avšak pásková mechanika i páskové médium jsou mnohem dražší než DVD mechanika a DVD médium.
- **DVD** DVD je pomalejší než vysokorychlostní páska, ale je daleko levnější.

#### **CD-ROM**

|

Informace o použití disku CD-ROM jako jediného distribučního média najdete v tématu Použití [CD-ROM](http://www-1.ibm.com/servers/eserver/iseries/optical/cdrom/cddist.htm) při [distribuci](http://www-1.ibm.com/servers/eserver/iseries/optical/cdrom/cddist.htm) softwaru iSeries.

## **Instalační profily pro distribuci z centrálního distribučního serveru**

IBM dodává čtyři instalační profily, které můžete použít při instalaci distribučního média do cílových systémů. Kromě |

toho můžete tyto profily přizpůsobit tak, aby vyhovovaly vašim specifickým potřebám. |

Instalační profily obsahují úlohy, které bude zapotřebí provést během procesu instalace. Profily přinášejí do procesu automatické instalace celou řadu výhod. Volby, které vybíráte během vytváření instalačního profilu, ovlivňují pouze cílové systémy, nikoliv centrální systém. Můžete použít jeden z profilů od IBM nebo můžete profily od IBM upravit tak, aby lépe vyhovovaly vašim potřebám.

## **Instalační profily IBM**

IBM dodává instalační profily, které se hodí téměř na každou situaci. Níže je uveden seznam instalačních profilů v |

pořadí podle jejich nejčastějšího použití. Tento seznam obsahuje popisy profilů a zvláštní pokyny přiřazené každému z |

nich. |

#### **QRPLRELLVL (Náhrada aktuálního vydání).**

Tuto volbu použijte v případě distribuce softwaru spojené s převodem celého systému na vyšší verzi. Systém nahradí licencované programy, které jsou na stejné úrovni verze, vydání a modifikace jako programy na médiu.

#### **QINSNEWSYS (Instalace nového systému).**

Tuto volbu použijte v případě distribuce softwaru spojené s převodem celého systému na vyšší verzi do nového cílového systému. To znamená, že můžete centrální distribuční server použít k nainstalování nového serveru iSeries. Nebo můžete tuto volbu použít k distribuci softwaru na logickou část systému. Cílové systémy již musí mít nainstalovánu aktuální úroveň interního kódu LIC.

#### **QIBMRPLRLS IBM (Náhrada aktuálního vydání IBM)**

Tuto volbu použijte v případě distribuce softwaru spojené s převodem celého systému na vyšší verzi. Tento systém nenahrazuje licencované programy, které mají stejnou úroveň verze, vydání a modifikace jako programy na médiu.

#### **QCHGPRILNG (Změna primárního jazyka).**

Pokud chcete distribuovat software spojený s převodem celého systému na vyšší verzi nebo chcete distribuovat software logické části a chcete změnit primární jazyk, použijte buď profil QRPLRELLVL (Změna aktuálního vydání), nebo profil QIBMRPLRLS (Změna aktuálního vydání IBM). Pokud máte v plánu změnit primární jazyk pouze v cílovém systému, použijte téma Pokyny pro změnu primárního jazyka.

## **Přizpůsobené instalační profily IBM** |

Jestliže chcete vytvořit svůj vlastní instalační profil nebo přizpůsobit instalační profily dodané od IBM, vyberte v menu |

GO LICPG volbu 41 (Práce s instalačními profily). Chcete-li pracovat s instalačními profily, musíte mít k souboru |

QALPAUTO v knihovně QUSRSYS oprávnění \*CHANGE. |

### **Výhody použití automatické instalace a instalačních profilů k instalaci distribučního média.**

Použití instalačního profilu k instalaci distribučního média, jež obsahuje licencované a aplikační programy, má několik |

výhod. |

- <span id="page-13-0"></span>| · Odstraní nebo omezí jiné úkoly, než je připojení distribučního média, které musí udělat operátor v cílovém systému.
- v Umožňuje vytvořit uživatelsky přizpůsobené instalační profily pro řízení instalace v cílových systémech. |
- v Poskytuje schopnost restartovat systém po selhání, včetně přeskočení těch částí instalačního procesu, které proběhly | úspěšně. |
- | · Počet zpráv je v průběhu instalace zredukován nebo jsou zprávy zcela odstraněny.
- | · Pomocí uživatelsky definovaných instalačních programů můžete nainstalovat aplikace nebo dále přizpůsobit systém po úspěšné instalaci. |

Při použití instalačního profilu jsou eliminovány následující úlohy operátora:

- Výběr volby instalace operačního systému.
- v Potvrzení instalace operačního systému.
- Výběr jazyka.
- Potvrzení jazyka.
- Výběr instalačních voleb.
- Výběr voleb IPL.

#### **Související pojmy**

"Způsoby instalace pro cílové systémy"

K dispozici jsou dvě metody instalace distribučního média do cílového systému - automatická instalace a manuální instalace. Tyto informace vám pomohou při rozhodování, kterou metodu vybrat. | |

## **Způsoby instalace pro cílové systémy**

K dispozici jsou dvě metody instalace distribučního média do cílového systému - automatická instalace a manuální |

instalace. Tyto informace vám pomohou při rozhodování, kterou metodu vybrat. |

#### **Automatic installation**

Pojem automatická instalace znamená, že systémový operátor obsluhující cílový systém jednoduše zavede distribuční médium v souladu s instrukcemi. Tato metoda se obvykle používá nejčastěji, protože umožňuje použití instalačních profilů a uživatelských instalačních programů.

Instalační profil můžete použít k instalaci distribučního média, které obsahuje licencované programy, opravy (PTF) a aplikační programy. Instalační profily omezují dodatečné úlohy pro systémového operátora cílového systému a umožňují přizpůsobit proces instalace, aby odpovídal vašim potřebám.

Kromě toho můžete napsat uživatelský instalační program pro distribuci klientských aplikací a zredukovat tak dodatečné úlohy operátorů cílových systémů.

#### **Manuální instalace**

| | Manuální instalaci používejte pouze v případě, kdy potřebujete přidat diskovou paměť do cílového systému.

#### **Související pojmy**

"Výhody použití automatické instalace a instalačních profilů k instalaci [distribučního](#page-12-0) média." na stránce 7 Použití instalačního profilu k instalaci distribučního média, jež obsahuje licencované a aplikační programy, má několik výhod.

### **Komprimace a dekomprimace licencovaných programů pro distribuci z centrálního serveru**

Dříve než vytvoříte distribuční médium, vezměte v úvahu níže uvedené informace týkající se komprimace a |

dekomprimace objektů: |

Když zkomprimujete licencované programy, dosáhnete několika výhod, včetně úspory paměťového prostoru. Když vytváříte distribuční médium pro distribuci z centrálního distribučního serveru, můžete ponechat všechny licencované programy, které mají vysoké využití, dekomprimované. Nebo můžete některé z licencovaných programů distribuovat ve zkomprimovaném stavu a jiné v dekomprimovaném stavu.

Před vytvořením distribučního média vezměte v úvahu následující body: |

- <span id="page-14-0"></span>v Můžete komprimovat jak objekty od IBM, tak vaše vlastní, uživatelem vytvořené objekty. Objekty typu program od IBM lze komprimovat pouze ve stavu omezení. Ke komprimaci licencovaných programů můžete použít CL příkaz CPROBJ (Komprimace objektu).
- v Programy (\*PGM), servisní programy (\*SRVPGM) a moduly (\*MODULE) se dekomprimují automaticky při prvním použití.
- v Při prvním použití komprimovaného objektu typu \*PNLGRP, typu menu (\*MENU), typu tiskový soubor (\*FILE s atributem PRTF) nebo typu obrazovkový soubor (\*FILE s atributem DSPF), se provede dočasná dekomprimace. V případě, že je takto dočasně dekomprimovaný objekt použit pětkrát nebo více během dvou po sobě následujících dnů ve stejném IPL, provede se trvalá dekomprimace.
- v Operace s komprimovaným objektem obvykle trvají o něco déle než operace s objektem v dekomprimovaném stavu. Pokud je dekomprimován velký objekt, systém zobrazí zprávu Operation in progress. Please wait.

IBM doporučuje provést níže uvedené akce, které vám pomohou snížit nároky na diskový prostor v cílových systémech. Tyto akce zároveň zajistí, že často používané objekty budou dekomprimován:

- v Zkomprimujte vše, co odesíláte do cílových systémů.
- v Používejte objekty v centrálním systému stejným způsobem, jakým budou používány v cílových systémech. Proveďte to takto nejméně pětkrát pro skupiny dialogových oken, menu, tiskové soubory a pro obrazovkové soubory.
- v Pokud vytváříte předmastrovaná média, soubory na discích CD-ROM nelze rozdělit na více nosičů. Komprimujte objekty tak, aby se výsledný ukládaný soubor vešel na CD-ROM.

Více informací o komprimaci a dekomprimaci objektů najdete v tématu Komprimované objekty a paměťový prostor.

### **Distribuce souborů primárního a sekundárního jazyka z centrálního distribučního serveru**

K distribuci souborů primárního a sekundárního jazyka můžete použít distribuci z centrálního distribučního serveru. |

### **Soubory primárního jazyka**

Primární jazyk je ten jazyk, který je nainstalován v systému jako předvolený jazyk, který se používá pro zobrazování a tisk informací. Distribuční médium s licencovanými programy IBM obsahuje soubory v primárním jazyce. Distribuční média, která vytvoříte na centrálním distribučním serveru, zkopírují soubory primárního jazyka, takže je můžete nainstalovat do cílových systémů.

### **Soubory sekundárního jazyka**

Distribuce souborů v sekundárním jazyku je mnohem komplikovanější, než je tomu u souborů primárního jazyka. Ukládání souborů sekundárního jazyka na distribučním médiu probíhá způsobem popsaným v tématu ["Kontrolní](#page-19-0) seznam: Vytvoření médií centrálního [distribučního](#page-19-0) serveru" na stránce 14. Obnova těchto objektů probíhá pomocí uživatelského instalačního programu způsobem popsaným v tématu ["Instalační](#page-23-0) úlohy pro cílové systémy" na stránce [18.](#page-23-0)

### **Distribuce PTF z centrálního distribučního serveru**

- Proces distribuce z centrálního distribučního serveru umožňuje aplikovat PTF v centrálním systému a distribuovat je do |
- cílového systému. PTF stačí aplikovat pouze jednou. |

Opravy (PTF) můžete distribuovat v rámci softwaru zahrnutého do převodu celého systému nebo logických částí na vyšší verzi. Centrální distribuční server distribuuje PTF způsobem, který je popsán níže. PTF jsou aplikována nejdříve v centrálním systému. Po vytvoření distribučních médií jsou PTF uložena na tato média a následně distribuována. Při instalaci distribučních médií do cílových systémů pak jsou nahrazeny kopie A a kopie B interního kódu LIC a licencované programy jsou nainstalovány na úrovni PTF centrálního systému.

Distribuce PTF pomocí centrálního distribučního serveru má své výhody. Jednou z nich je, že v cílových systémech nejsou potřeba žádné zvláštní instrukce pro instalaci PTF. Další výhodou je, že cílové systémy budou na stejné úrovni PTF a vydání jako centrální systém. |

## <span id="page-15-0"></span>**Kontrolní seznam: Příprava na distribuci softwaru pomocí centrálního distribučního serveru**

Chcete-li distribuovat software z centrálního systému, proveďte kroky uvedené níže v kontrolním seznamu. |

## **Než začnete**

|

|

- 1. Prostudujte si téma "Přehled úloh pro distribuci softwaru [prostřednictvím](#page-10-0) centrálního distribučního serveru" na [stránce](#page-10-0) 5. Toto téma uvádí celkový pohled na proces distribuce na centrálním serveru včetně přehledu objektů uložených pomocí volby 40 (Vytvoření distribučního média) v menu GO LICPGM.
- 2. Ověřte, zda mají cílové systémy dostatek volné paměti pro zpracování všech distribuovaných licencovaných programů. V tématu Zajištění, aby server splňoval požadavky na paměť pro přechod na vyšší verzi najdete informace o tom, jak ověřit, zda máte dostatečný paměťový prostor.
- 3. Ověřte, že centrální a cílové systémy budou po distribuci z centrálního serveru kompatibilní jak z hlediska |
- softwaru, tak z hlediska hardwaru. Viz IBM eServer i5 a iSeries [systémová](http://www.redbooks.ibm.com/redpieces/abstracts/ga195486.html) příručka , kde najdete, která vydání operačního systému i5/OS lze instalovat na které modely. |
	- 4. Ověřte, že centrální a cílové systémy budou po distribuci z centrálního serveru na kompatibilních úrovních vydání i5/OS. K ověření můžete použít informace z tématu Interoperabilita operačního systému i5/OS. Pokud máte v síti několik serverů iSeries, musí být jejich vydání kompatibilní pro účely výměny dat nebo pro ukládání a obnovu objektů.
	- 5. Zajistěte, aby plán distribuce nepočítal s distribucí produktu IBM WebSphere Host Publisher. Tento produkt nepodporuje funkce ukládání a obnovy a tudíž nemůže být distribuován. Informace o instalaci produktu IBM WebSphere Host Publisher do cílového systému najdete na webových stránkách iSeries [Access](http://www.ibm.com/eserver/iseries/access/web/) for Web site ...
	- 6. Zajistěte, aby byla v centrálním systému aplikována všechna PTF. Další informace o PTF v procesu distribuce z centrálního serveru najdete v tématu "Distribuce PTF z centrálního [distribučního](#page-14-0) serveru" na stránce 9.
	- 7. Zajistěte stabilitu centrálního systému. Z důvodu zajištění stability možná bude nutné testovat centrální systém po dobu několika týdnů.

### **Příprava na distribuci softwaru z centrálního systému.**

- 1. Vyberte instalační metodu pro cílové systémy. Zvolte automatickou nebo manuální instalaci, v souladu s pokyny uvedenými v tématu ["Způsoby](#page-13-0) instalace pro cílové systémy" na stránce 8.
- 2. Pokud zvolíte v kroku 1 automatickou metodu instalace, vyberte nebo přizpůsobte jeden z těchto instalačních profilů.
	- v QRPLRELLVL (Náhrada aktuálního vydání).
	- QINSNEWSYS (Instalace nového systému).
	- v QIBMRPLRLS IBM (Náhrada aktuálního vydání IBM)
	- v QCHGPRILNG (Změna primárního jazyka).

Můžete také vytvořit vlastní instalační profil. Další informace najdete v tématu ["Instalační](#page-12-0) profily pro distribuci z centrálního [distribučního](#page-12-0) serveru" na stránce 7.

- 3. Vyberte distribuční médium. Vyberte katalog obrazů, pásku, DVD, nebo CD-ROM, jak je popsáno v tématu ["Typy](#page-11-0) distribučních médií pro distribuce z centrálního [distribučního](#page-11-0) serveru" na stránce 6.
- 4. Připravte licenční informace pro produkty, které jsou spravovány pomocí funkce pro správu licencí i5/OS. Viz "Příprava licenčních informací pro distribuci z [centrálního](#page-16-0) serveru" na stránce 11. | |
- 5. Vytvořte instalační program pro cílový systém. Automaticky obnovte přídavné knihovny a ostatní objekty, které chcete uložit na distribuční média. Informace naleznete v tématu "Volitelně: Napsání [uživatelského](#page-17-0) instalačního systému pro cílové [systémy"](#page-17-0) na stránce 12. | | |
	- 6. Zvažte možnost komprimace a dekomprimace licencovaných programů. Ke komprimaci licencovaných programů můžete použít příkaz CPROBJ (Komprimace objektu). Další informace najdete v tématu ["Komprimace](#page-13-0) a [dekomprimace](#page-13-0) licencovaných programů pro distribuci z centrálního serveru" na stránce 8.
- 7. Pokud jako distribuční médium vyberete katalog obrazů, postupujte v souladu s pokyny uvedenými v tématu | "Volitelně: Příprava [centrálního](#page-18-0) systému na virtuální obrazy" na stránce 13.

## <span id="page-16-0"></span>**Po dokončení**

- 1. Zaznamenejte si své výběry týkající se instalační metody pro cílové systémy, instalačního profilu a distribučního média.
- 2. Zaznamenejte si svou strategii distribuce licenčních informací a zajistěte, aby tyto informace byly připraveny na distribuci.
- 3. Zajistěte, aby uživatelský program pracoval podle očekávání.

**Další téma:** Poté, co dokončíte úkoly v tomto kontrolním seznamu, přejděte k tématu ["Kontrolní](#page-19-0) seznam: Vytvoření | médií centrálního [distribučního](#page-19-0) serveru" na stránce 14. |

## **Příprava licenčních informací pro distribuci z centrálního serveru**

Použijte tyto instrukce pro distribuci informací o licenci softwaru pro licencované programy s použitím distribučních |

médií a centrálního distribučního serveru. |

Licenční informace musí zahrnovat limit užívání pro každý produkt. Limit užívání musí být distribuován za účelem zajištění, aby produkt mohl být používán v cílových systémech. Produkty opatřené klíčem vyžadují více péče než standardní produkty, protože vyžadují jedinečný licenční klíč pro každý cílový systém.

- Při přípravě distribuce informací o licenci softwaru musíte provést následující úlohy: |
	- 1. Připravte licenční informace pro standardní produkty. Chcete-li distribuovat licenční informace pro standardní produkty, musíte nastavit limit užívání pro cílové systémy. Po dokončení této úlohy bude limit užívání automaticky zahrnut do obsahu distribučních médií.
	- 2. Příprava licenčních klíčů pro produkty opatřené klíčem:
		- a. Spusťte příkaz ADDLICKEY (Přidání licenčního klíče), kterým přidáte přidáte všechny licenční klíče pro všechny cílové systémy do úložiště licenčních klíčů. Více informací o úložišti licenčních klíčů najdete v tématu Přidání informací o licenčním klíči.
		- b. Pomocí příkazu DSPLICKEY (Zobrazení informací o licenčním klíči) vytvořte soubor licenčních klíčů: DSPLICKEY PRDID(\*ALL) LICTRM(\*ALL) FEATURE(\*ALL) SERIAL(\*ALL) OUTPUT(\*LICKEYFILE) LICKEYFILE(QSYS/QALZALPKEY) LICKEYMBR(QALZALPKEY)

Soubor licenčních klíčů musí být uložen v knihovně QSYS pod názvem QALZALPKEY. Jakékoliv jiné jméno vede k selhání instalace licenčních klíčů během přechodu softwaru na vyšší verzi.

**Další téma:** "Distribuce licenčních informací pomocí produktu iSeries Navigator nebo písemnou formou.". |

### **Distribuce licenčních informací pomocí produktu iSeries Navigator nebo písemnou formou.**

- Při distribucí informací o licenci softwaru postupujte takto: |
- | Distribuce licenčních klíčů pomocí produktu iSeries Navigator.
- Pro licenční klíče můžete použít volbu Zabalení a odeslání,která je součástí distribuční funkce Centrální správa dostupné v prostředí produktu iSeries Navigator. | |
	- v Distribuce licenčních informací písemnou formou:
		- 1. Připravte licenční informace na distribuci:
			- a. Vyhledejte dokument o oprávnění (Proof of Entitlement) pro každý produkt, který chcete distribuovat.
			- b. Vytvořte kopie každého dokumentu o oprávnění (Proof of Entitlement).
			- c. Pošlete kopii každého dokumentu o oprávnění (Proof of Entitlement) spolu s distribučními médii na všechny cílové systémy.
		- 2. Po nainstalování distribučních médií do cílového systému aktualizujte v cílovém systému licenční informace:
			- a. Pomocí příkazu WRKLICINF (Práce s licenčními informacemi) zobrazíte seznam instalovaných produktů a funkcí, které používá funkce pro správu licencí.
- <span id="page-17-0"></span>b. Stisknutím klávesy F11 (Zobrazení informací o užívání) zobrazíte limit užívání. Limit užívání produktu je obvykle 0, pokud není aktualizován.
- c. Vyberte volbu 5 (Zobrazení podrobností), abyste ověřili typ povolení pro daný produkt. Jestliže je typ povolení nastaven na hodnotu \*KEYED, pokračujte dalším krokem. Pokud typ povolení nastaven na hodnotu \*WARNING nebo \*OPRACTION, nastavte limit užívání pro standardní produkt a potom pokračujte následujícím krokem.
- d. Do sloupce volby napište 1 (Přidání licenčního klíče) vedle produktu, který chcete přidat, a pak stiskněte klávesu Enter.
- e. Aktualizujte náznaky, aby odpovídaly informacím, které jste obdrželi od svého dodavatele softwaru, a pak stiskněte klávesu Enter.

Obvykle je zapotřebí aktualizovat pole licenčního klíče a pole limitu užívání. V některých případech může být potřeba aktualizovat pole pro skupinu procesoru, pole pro datum vypršení platnosti a pole informací o dodavateli. Nový limit užívání se zobrazí na obrazovce Work with License Information.

f. Opakujte výše uvedené kroky pro každý produkt, který se zobrazil po použití příkazu WRKLICINF.

**Další téma:** Pokračujte v souladu s pokyny uvedenými v tématu "Volitelně: Napsání uživatelského instalačního systému pro cílové systémy" nebo přejděte na krok 6 na [stránce](#page-15-0) 10 v kontrolním seznamu. | |

### **Volitelně: Napsání uživatelského instalačního systému pro cílové systémy**

- Uživatelský instalační program provádí úlohy a odesílá odpovídající instrukce operátorům cílových systémů. To |
- umožňuje automatické provádění instalačních úloh a instalaci uživatelem napsaných aplikací do cílových systémů.

Chcete-li napsat uživatelský instalační program, postupujte takto:

- 1. Do svého programu zahrňte instrukce pro obnovu objektů v cílovém systému. Seznam instrukcí, které můžete zahrnout do uživatelského instalačního programu, najdete v tématu ["Instalační](#page-23-0) úlohy pro cílové systémy" na [stránce](#page-23-0) 18. Do svého programu můžete zahrnout všechny instrukce nebo jen ty, které použijete pro svou distribuci.
- 2. Vytvořte vlastní program, uložte jej do knihovny QGPL a pojmenujte jej QLPUSER. Pokud již v knihovně QGPL existuje program s názvem QLPUSER, systém jej vymaže během automatické instalace před obnovením knihovny QGPL. Tak zajistíte, že distribuční média budou řídit další zpracování.
- 3. Když dokončíte psaní vašeho programu, proveďte následující úlohy:
	- a. Otestujte svůj uživatelský instalační program, abyste zajistili, že bude pracovat podle očekávání.
	- b. Uložte kopii svého programu do jedné z uživatelských knihoven v centrálním systému.
	- c. Pokud máte více cílových systémů, které vyžadují jedinečné zpracování, vytvořte pro každý z nich samostatný program.

#### **Příklad: Uživatelský instalační program**

|

Níže uvedený program v jazyce CL je příkladem uživatelského instalačního programu. Tento program odesílá instrukce | operátorovi cílového systému. Dále provádí obnovu knihovny obsahující aplikaci a kopíruje příkaz ke spuštění aplikace | v knihovně QGP. Parametr &DEVICE v tomto příkladu označuje jméno vašeho zařízení použitého pro média. Parametr | &SUCCESS se používá jako indikátor úspěšné instalace všech licencovaných programů. |

**Poznámka:** Použitím kódových příkladů souhlasíte s podmínkami "Licence na kód a [prohlášení](#page-30-0) o vyloučení záruky na příklady [programového](#page-30-0) kódu" na stránce 25. | |

```
PGM PARM(&DEVICE &SUCCESS)
DCL VAR(&DEVICE) TYPE(*CHAR) LEN(10)
DCL VAR(&SUCCESS) TYPE(*CHAR) LEN(1)
IF COND(&SUCCESS *EQ '1') THEN(DO)
     SNDUSRMSG MSG('Load the tape in ' *CAT &DEVICE *CAT +
                           'and press the Enter key.')
     RSTLIB SAVLIB(APP1) DEV(&DEVICE)
     CRTDUPOBJ OBJ(STRAPP1) FROMLIB(APP1) +
                          OBJTYPE(*CMD) TOLIB(QGPL)
```

```
ENDDO
 ELSE
      SNDUSRMSG MSG('One or more licensed programs failed to +
                             install.')
ENDPGM
```
**Další téma:** Pokračujte s úlohami v kontrolním seznamu (krok 6 na [stránce](#page-15-0) 10). |

### **Volitelně: Příprava centrálního systému na virtuální obrazy**

Chcete-li centrální systém připravit na virtuální obrazy, postupujte takto: |

#### 1. **Zajistěte, aby měl server dostatečný diskový prostor.**

Zajistěte, aby měl server dostatečný diskový prostor, aby se na něj vešly všechny virtuální obrazy, které se chystáte vytvořit. Informace o požadavcích na diskový prostor pro virtuální obrazy najdete pod heslem zabývajícím se požadavky katalogu obrazů v tématu Příprava na virtuální optickou paměť .

#### 2. **Vytvořte virtuální optické zařízení**

CRTDEVOPT DEVD(*jméno virtuálního zařízení*) RSRCNAME(\*VRT) ONLINE(\*YES) TEXT(*textový popis*)

#### 3. **Logicky zapněte virtuální optické zařízení**

VRYCFG CFGOBJ(*jméno virtuálního zařízení*) CFGTYPE(\*DEV) STATUS(\*ON)

#### 4. **Vytvořte libovolný katalog obrazů**

Vytvořte katalog obrazů pro licencované programy, které chcete distribuovat. Příkaz CRTIMGCLG (Vytvoření katalogu obrazů) přiřadí katalog obrazů k cílovému adresáři, kam se zavádějí optické soubory obrazů.CRTIMGCLG IMGCLG(*jméno katalogu*) DIR(*cesta katalogu*) CRTDIR(\*YES) TEXT(*jméno katalogu obrazů*)

#### 5. **Přidejte záznam katalogu obrazů**

Přidejte záznam nového katalogu obrazů (od 48 MB do 16 GB). První nosič musí mít velikost minimálně 1489 MB. Jestliže chcete uložit celý operační systém, přidejte záznam nového katalogu obrazů o velikosti 4 GB. Pokud plánujete uložení kopií katalogů obrazů na DVD, ujistěte se, že velikost vybraného virtuálního obrazu odpovídá velikosti média DVD, na které chcete obraz uložit.

Pokud chcete například uložit DVD o velikosti 4,7 GB, použijte k vytvoření náležité velikosti obrazu tento příkaz: ADDIMGCLGE IMGCLG(*jméno katalogu*) FROMFILE(\*NEW) TOFILE(*jméno souboru*) SIZE(\*DVD4700) TEXT(*textový popis*)

Pokud chcete ukládat na média CD-ROM o velikosti 650 MB nebo větší, použijte k vytvoření náležité velikosti obrazu tento příkaz:

ADDIMGCLGE IMGCLG(*jméno katalogu*) FROMFILE(\*NEW) TOFILE(*jméno souboru*) SIZE(\*CD650) TEXT(*textový popis*)

Opakujte tento krok všechny požadované obrazy. Obrazy byste měli přidat ve stejném pořadí, ve kterém se chystáte instalovat.

#### 6. **Zaveďte katalog obrazů**

Tento krok přiřazuje katalog obrazů k virtuálnímu optickému zařízení. Lze mít aktivních až 35 virtuálních optických zařízení.

LODIMGCLG IMGCLG(*jméno katalogu*) DEV(*jméno virtuálního zařízení*) OPTION(\*LOAD)

#### 7. **Inicializujte nový nosič**

INZOPT NEWVOL(MYSAVEVOL1) DEV(*jméno virtuálního zařízení*) TEXT(*'text na nosiči'*)

Opakujte tento krok pro všechny obrazy, které chcete inicializovat. K výběru obrazu, který se má inicializovat, použijte příkaz WRKIMGCLGE (Práce se záznamy katalogu obrazů) nebo použijte příkaz LODIMGCLGE (Zavedení/uvolnění/nasazení záznamu katalogu obrazů) a pokračujte s dalším nosičem, který chcete inicializovat.

LODIMGCLGE IMGCLG(MYCATALOG) IMGCLGIDX(číslo\_indexu) OPTION(\*MOUNT)

Po dokončení inicializace nových nosičů ponechte první záznam ve stavu ″zavedeno″.

LODIMGCLGE IMGCLG(MYCATALOG) IMGCLGIDX(1) OPTION(\*MOUNT)

<span id="page-19-0"></span>**Další téma:** "Po [dokončení"](#page-16-0) na stránce 11

## **Kontrolní seznam: Vytvoření médií centrálního distribučního serveru**

Jestliže jste si jako distribuční médium vybrali pásku, DVD nebo katalog obrazů, za účelem vytvoření distribučních | médií proveďte úkoly z níže uvedeného kontrolního seznamu médií. |

Pokud jste si jako distribuční médium vybrali CD-ROM, prostudujte si téma Použití [CD-ROM](http://www-1.ibm.com/servers/eserver/iseries/optical/cdrom/cddist.htm) při distribuci softwaru [iSeries,](http://www-1.ibm.com/servers/eserver/iseries/optical/cdrom/cddist.htm) které popisuje, jak vytvořit CD-ROM.

**Upozornění:** Katalog obrazů pro virtuální páskovou jednotku nemůže být použit pro provádění operací uložení nebo | obnovy Licensed Internal Code ani i5/OS. |

### **Než začnete**

| | | | |

- 1. Jestliže chcete distribuovat soubory sekundárních jazyků, je zapotřebí, abyste znali následující informace:
	- v Kód označení verze národního jazyka pro sekundární jazyk.
	- v Informace z tématu ["Licencované](#page-28-0) programy, které nepodporují sekundární jazyky" na stránce 23.
- 2. Jestliže jste si jako distribuční médium vybrali pásku nebo DVD, vytiskněte si kopii titulní stránky distribučního | média pro distribuci z centrálního serveru. Budete je potřebovat, až budete vytvářet distribuční média. |
	- 3. Zajistěte, abyste měli vyhrazený centrální systém.
	- 4. Zajistěte, abyste měli zvláštní oprávnění \*SAVSYS a \*JOBCTL. Pokud tato oprávnění nemáte, nebudete schopni vytvořit distribuční média.
	- 5. Ujistěte se, že v knihovně QSYS nejsou objekty \*JRNRCV.
	- 6. V centrálním systému změňte nastavení systémové hodnoty QALWOBJRST (Povolení obnovy objektu) na \*ALL. Systémová hodnota QALWOBJRST (Povolení obnovy objektu) stanoví, zda mohou být obnoveny objekty s atributy citlivými na zabezpečení.

### **Vytvořte distribuční média**

- 1. Přejmenujte nebo vymažte protokoly historie v centrálním systému. Postupujte přitom takto:
	- a. Napište příkaz CHGMSGQ MSGQ(QHST) DLVRY(\*DFT), kterým vypnete protokolování všech zpráv.
	- b. Napište příkaz DSPLOG QHST (Zobrazení protokolu historie), abyste se ujistili, že se všechny zprávy budou protokolovat do protokolu historie. Po zobrazení protokolu historie stiskněte klávesu Enter.
	- c. Napište příkaz WRKOBJ QSYS/QHST\* \*FILE (Práce s objekty a zobrazení všech protokolů historie), abyste mohli pracovat se všemi protokoly historie. Stiskněte klávesu Enter.
	- d. Použijte volbu pro přejmenování nebo odstranění pro každý protokol historie. Protokoly historie se musí z knihovny QSYS vymazat nebo přejmenovat, aby bylo jisté, že se nebudou distribuovat do cílového systému.
- 2. Vyberte volbu 40 (Vytvoření distribučního média) z menu GO LICPGM a dokončete všechny úlohy.
- **Poznámka:** Jestliže si jako distribuční médium vyberete katalog obrazů, může se v průběhu zpracování objevit zpráva s dotazem OPT149F. (Pro tento krok není možno použít katalogy obrazů.) Tato zpráva znamená, že inicializované nosiče jsou plné. Chcete-li pokračovat ve zpracování, vyberte volbu A a stiskněte klávesu Enter. Výběrem volby A vytvoříte, zavedete, nasadíte a nainstalujete nový nosič a zpracování bude pokračovat.
- 3. Když dokončíte volbu 40, proveďte níže uvedené úlohy, pomocí nichž uložíte soubory sekundárního jazyka na distribuční média. *xx* v názvu knihovny QSYS29*xx* a v parametru jazyka v příkazu SAVLICPGM představuje kód označení verze národního jazyka pro sekundární jazyk.
	- a. Uložte knihovnu QSYS29*xx*. Tato knihovna obsahuje soubory sekundárního jazyka.
	- b. Uložte všechny licencované programy, přičemž musíte mít pro každý licencovaný program specifikovánu hodnotu parametru jazyka a hodnotu parametru typu objektu. Parametr OBJTYPE musí být nastaven na hodnotu \*LNG. Například: SAVLICPGM LICPGM(5722WDS) DEV(TAP01) LNG(29*xx*) OBJTYPE(\*LNG) ENDOPT(\*LEAVE)
- 4. Uložte přídavné uživatelské knihovny na distribuční média pomocí příkazu SAVLIB (Uložení knihovny).
- <span id="page-20-0"></span>5. Uložte uživatelské adresáře a ostatní objekty na distribuční média pomocí příkazu SAV (Uložení).
- 6. Uložte soubor licenčních klíčů na konec posledního distribučního média.
- 7. Informace k nastavení ochrany proti zápisu do virtuálních zobrazení najdete v tématu Změna ochrany proti zápisu | pro jednotlivé záznamy katalogu obrazů. |
	- 8. Informace o přidání DVD média do katalogu obrazů najdete v tématu Příprava na přechod na vyšší verzi nebo změnu softwaru s použitím katalogu obrazů.
	- 9. Chcete-li konvertovat virtuální obrazy na DVD nebo CD-ROM, prostudujte si téma Vytvoření aktuálního média z virtuálního obrazu.

Soubory QFILEUPR (soubor uživatelských profilů) a soubor QFILEIOC (soubor konfigurace zařízení) se neobjevují na seznamu souborů dodaných společností IBM. Avšak tyto soubory se objevují na distribučních médiích, které vytvoříte pomocí volby 40 (Vytvoření distribučního média).

## **Po dokončení**

- 1. Napište příkaz CHGMSGQ (Změna fronty zpráv), kterým nastavíte parametry doručení pro frontu zpráv QHST na předchozí hodnotu (dříve než vytvoříte distribuční média). Tak znovu zapnete protokolování všech zpráv.
- 2. "Vytvoření kopie a distribuce distribučního média pásky nebo DVD"
- 3. "Volitelně: Duplikování virtuálních obrazů na fyzická média" |
	- 4. "Volitelně: [Duplikování](#page-21-0) DVD média na virtuální obrazy" na stránce 16
	- 5. ["Volitelně:](#page-21-0) Distribuce virtuálních obrazů" na stránce 16

**Další téma:** Poté, co dokončíte úkoly v tomto kontrolním seznamu, přejděte k tématu ["Kontrolní](#page-22-0) seznam: Instalace | médií centrálního [distribučního](#page-22-0) serveru do cílového systému" na stránce 17. |

#### **Související odkazy**

"Titulní stránka média centrálního [distribučního](#page-28-0) serveru" na stránce 23

## **Vytvoření kopie a distribuce distribučního média - pásky nebo DVD**

Nyní, když jste vytvořili distribuční pásku nebo DVD, musíte ověřit obsah médií, vytvořit jejich kopie a distribuovat |

média do cílových systémů. |

- Chcete-li vytvořit kopie a provést distribuci pásky nebo DVD, postupujte takto: |
	- 1. Ověřte obsah médií a zaznamenejte si seznam licencovaných programů z titulní stránky distribučních médií.
		- Pokud používáte pásku, napište příkaz DSPTAP DEV(TAP01) OUTPUT(\*PRINT)
		- Pokud používáte optický nosič, napište příkaz DSPOPT VOL(id\_nosiče) DEV(OPTxx) DATA(\*DIRATR) OUPUT(\*PRINT) PATH(\*ALL)

Podrobné informace o souborech ukládaných na distribuční média najdete v tématu "Obsah médií [centrálního](#page-25-0) [distribučního](#page-25-0) serveru" na stránce 20.

- 2. Vytvořte kopie médií. Vytvořte jednu kopii pro každý cílový systém.
	- v Použijte příkaz DUPTAP (Duplikace pásky) k vytvoření kopie pásky.
	- v Použijte příkaz DUPOPT (Duplikace optického média) k vytvoření kopie DVD.
- 3. V případě potřeby vytvořte kopie titulní stránky distribučního média.
- 4. Přidejte titulní stránku na každou kopii distribučních médií. Cílové systémy používají titulní stránku pro vyhledání určitého licencovaného programu na distribučním médiu.
- **Další téma:** "Kontrolní seznam: Instalace médií centrálního [distribučního](#page-22-0) serveru do cílového systému" na stránce 17. |

## **Volitelně: Duplikování virtuálních obrazů na fyzická média** |

- Chcete-li duplikovat virtuální optické obrazy na DVD média v centrálním systému, postupujte takto: |
- 1. Zajistěte, aby byl katalog obrazů zaveden do vašeho virtuálního zařízení. |
- <span id="page-21-0"></span>2. K duplikování virtuálních obrazů na DVD použijte příkaz DUPOP (Duplikace optického média). |
- **Poznámka:** Duplikování virtuálních optických médií na fyzická média vyžaduje, aby byla fyzická média i optická média stejného typu. Virtuální média typu \*CD-ROM nelze duplikovat. | |

Jestliže plánujete duplikovat virtuální pásky na fyzické páskové jednotky, musíte se přesvědčit, zda jste vytvořili | virtuální pásky pomocí velikosti bloku, která je kompatibilní s vaší páskovou jednotkou. Pokud si nejste jisti, jakou | velikost bloku vaše pásková jednotka podporuje, můžete si informace o podporované velikosti bloku zobrazit pomocí | iSeries Navigator, kde se vám zobrazí vlastnosti vaší fyzické páskové jednotky. |

*Tabulka 1. Formát obrazů virtuální pásky* |

| Hustota nosiče dat | Optimální velikost bloku                                                    |
|--------------------|-----------------------------------------------------------------------------|
| $*_{\rm VRT256K}$  | 256KB                                                                       |
| $*_{\rm VRT240K}$  | 240KB                                                                       |
| l*VRT64K           | 64KB                                                                        |
| $*VRT32K$          | Optimální velikost bloku se nepoužívá. Kompatibilní se všemi<br>zařízeními. |
|                    |                                                                             |

Chcete-li duplikovat obrazy virtuální pásky na pásková média centrálního systému, postupujte takto: |

- 1. Zajistěte, aby byl katalog obrazů zaveden do vašeho virtuálního zařízení. |
- 2. K duplikování virtuálních obrazů na pásku použijte příkaz DUPTAP (Duplikace pásky). |

**Další téma:** "Kontrolní seznam: Instalace médií centrálního [distribučního](#page-22-0) serveru do cílového systému" na stránce 17 |

## **Volitelně: Duplikování DVD média na virtuální obrazy**

Chcete-li duplikovat DVD média na centrální systém, postupujte takto: |

1. **Vytvořte libovolný katalog obrazů**

Příkaz CRTIMGCLG (Vytvoření katalogu obrazů) přiřadí katalog obrazů k cílovému adresáři, kam se zavádějí optické soubory obrazů. Zadejte tyto příkazy:

CRTIMGCLG IMGCLG(*jméno katalogu*) DIR(*cesta katalogu*) CRTDIR(\*YES) TEXT(*textový popis*)

#### 2. **Přidejte záznam katalogu obrazů**

Přidejte záznam katalogu obrazů pro každé vaše fyzické médium. Opakujte tento krok pro každý nosič. Přidávejte obrazy v takovém pořadí, jako kdybyste z nich chtěli instalovat. Začněte s prvním médiem na seznamu a pokračujte do té doby, než budou zavedena všechna média.

Chcete-li přidat záznam do katalogu obrázků ze zařízení fyzického optického média s názvem OPTxx zadejte toto: ADDIMGCLGE IMGCLG(*jméno katalogu*) FROMDEV(OPTxx) TOFILE(*jméno souboru*) TEXT(*textový popis*)

**Poznámka:** Chcete-li vygenerovat jméno parametru TOFILE, zadejte \*GEN. Chcete-li vygenerovat textový popis z média, zadejte \*GEN .

Nyní máte virtuální obrazy umístěné v souladu s cestou katalogu, kterou jste zadali v příkazu CRTIMGCLG.

**Další téma:** "Volitelně: Distribuce virtuálních obrazů"

### **Volitelně: Distribuce virtuálních obrazů**

Chcete-li distribuovat virtuální obrazy, postupujte takto: |

1. **Ověřte, zda jsou obrazy ve správném pořadí** WRKIMGCLGE IMGCLG(*jméno katalogu*)

Pokud byste chtěli třídit obrazy disket, stiskněte PF7 k získání nápovědy pro příkaz VFYIMGCLG. Do pole typu zadejte \*UPGRADE a do pole třídění zadejte \*YES. Server seřadí obrazy do správného pořadí. Standardně se nasazuje nosič s nejnižším indexem; všechny ostatní nosiče se zavádějí.

- <span id="page-22-0"></span>2. Distribuujte virtuální obrazy prostřednictvím jedné z těchto metod:
	- v **Distribuce virtuálních obrazů pomocí FTP**
		- a. Zamyslete se nad zabezpečením dat, která chcete distribuovat pomocí digitálních certifikátů pro podepisování objektů . Poté, co dokončíte zabezpečení ochrany dat, jež chcete pomocí FTP distribuovat do cílových systémů, vraťte se na tuto stránku a pomocí FTP přeneste katalogy obrazů a virtuální obrazy.
		- b. Spusťte relaci FTP se vzdáleným systémem, v němž se nacházejí soubory obrazů: FTP RMTSYS(*remote-system*)
		- c. Nastavte formát pojmenování souborů: NAMEFMT 1
		- d. Nastavte vzdálený adresář: CD '*/jméno adresáře*'
		- e. Nastavte místní adresář: LCD '*/jméno adresáře*'
		- f. Zadejte příkaz BINARY a nastavte typ přenosu: BINARY
		- g. Chcete-li získat soubory obrazů ze vzdáleného systému, vydejte příkaz MGET: MGET \*
		- h. Ukončete relaci FTP: QUIT
	- v **Distribuce katalogu obrazů a virtuálních obrazů prostřednictvím fyzického média**

Chcete-li uložit katalog obrazů na pásku, zadejte tento příkaz:

```
SAVOBJ OBJ(jméno katalogu obrazů) LIB(QUSRSYS) OBJTYPE(*IMGCLG) DEV(jméno zařízení)
```
Chcete-li uložit soubory obrazu, zadejte tento příkaz. (V tomto příkladu je jméno adresáře jménem asociovaným s katalogem obrazů.)

SAV

```
DEV('/QSYS.LIB/ jméno zařízení.DEVD') OBJ(('/jméno adresáře'))
```
**Další téma:** "Kontrolní seznam: Instalace médií centrálního distribučního serveru do cílového systému"

## **Kontrolní seznam: Instalace médií centrálního distribučního serveru do cílového systému**

Chcete-li distribuční média nainstalovat do cílového systému, postupujte takto: |

- 1. Jestliže plánujete instalaci virtuálních obrazů do cílového systému, postupujte v souladu s pokyny v tématu "Volitelně: Příprava cílového systému na virtuální obrazy".
- 2. Nainstalujte distribuční média do cílových systémů. Postupujte podle pokynů uvedených v tématu Instalace, přechod na vyšší verzi a výmaz operačního systému i5/OS a souvisejícího softwaru:
	- v Přechod na vyšší verzi a nahrazení softwaru prostřednictvím automatické instalace.
	- v Přechod na vyšší verzi a nahrazení softwaru prostřednictvím manuální instalace.
- 3. Dokončete všechny úkoly popsané v tématu ["Instalační](#page-23-0) úlohy pro cílové systémy" na stránce 18, které nebyly provedeny jakožto součást uživatelského instalačního programu.

**Poznámka:** V cílovém systému není vyžadována opětovná akceptace licenční smlouvy na software.

### **Po dokončení**

- 1. Ověřte, zda byl úspěšně zaveden uživatelský instalační program [\(QLPUSER\),](#page-24-0) jestliže jste napsali uživatelsky definovaný instalační program.
- 2. Vymažte obsah dvou souborů z [integrovaného](#page-24-0) systému souborů , pokud distribuujete produkt Infoprint Designer for iSeries.
- 3. Změňte data [elektronické](#page-24-0) podpory, pokud si to přejete.

Poté, co dokončíte jednotlivé kroky tohoto kontrolního seznamu, je distribuce z centrálního serveru dokončena.

## **Volitelně: Příprava cílového systému na virtuální obrazy**

Chcete-li cílový systém připravit na virtuální obrazy, postupujte takto: |

1. **Vytvořte virtuální optické zařízení**

<span id="page-23-0"></span>CRTDEVOPT DEVD(*jméno virtuálního zařízení*) RSRCNAME(\*VRT) ONLINE(\*YES) TEXT(*textový popis*)

### 2. **Logicky zapněte virtuální optické zařízení**

VRYCFG CFGOBJ(*jméno virtuálního zařízení*) CFGTYPE(\*DEV) STATUS(\*ON)

- 3. V závislosti na tom, jak distribuujete virtuální obrazy, proveďte jednu z následujících úloh:
	- v *Jestliže distribuujete virtuální obrazy z centrálního systému pomocí FTP,* proveďte následující úlohy. V rámci těchto úloh se předpokládá, že jsou obrazy umístěny v adresáři specifikovaném příkazem CRTIMGCLG (Create Image Catalog) uvedeném v kroku 3a.
		- a. **Vytvořte katalog obrazů** CRTIMGCLG IMGCLG(*jméno katalogu obrazů*) DIR(*jméno adresáře*) TEXT(*textový popis*)
		- b. **Pro každý obraz přidejte položku do katalogu obrazů** ADDIMGCLGE IMGCLG(*jméno katalogu obrazů*) FROMFILE(*jméno souboru obrazu*) TOFILE(\*FROMFILE) IMGCLGIDX(\*AVAIL)

**Poznámka:** Chcete-li zabránit systému, aby vytvořil nové jméno pro položku katalogu, zadejte přesné jméno souboru (bez cesty) v parametru FROMFILE.

• Pokud jste uložili váš katalog obrazů a soubory obrazů na fyzické médium a chcete obnovit katalog obrazů z *pásky,* zadejte v cílovém systému toto:

RSTOBJ OBJ(*jméno katalogu obrazů*) SAVLIB(QUSRSYS) OBJTYPE(\*IMGCLG) DEV(*jméno zařízení*)

Chcete-li obnovit adresář z pásky, zadejte v cílovém systému toto:

RST DEV('/QSYS.LIB/*jméno zařízení*.DEVD') OBJ(('/*jméno adresáře*'))

#### 4. **Zaveďte katalog obrazů**

Tento krok přiřazuje katalog obrazů k virtuálnímu optickému zařízení. K určitému virtuálnímu optickému zařízení může být v daném čase přiřazen pouze jeden katalog obrazů.

LODIMGCLG IMGCLG(*jméno katalogu*) DEV(*jméno virtuálního zařízení*) OPTION(\*LOAD)

#### 5. **Ověřte, zda jsou obrazy ve správném pořadí**

Zadejte jeden z následujících příkazů:

- v VFYIMGCLG IMGCLG(*jméno katalogu*) TYPE(\*UPGRADE) SORT(\*YES)
- v WRKIMGCLGE IMGCLG(*jméno katalogu*)

Potom stiskněte PF7 k získání nápovědy k příkazu VFYIMGCLG. Pro parametr typu zadejte \*UPGRADE, pro parametr třídění zadejte \*YES.

Server seřadí obrazy do správného pořadí. Standardně se nasazuje nosič s nejnižším indexem; všechny ostatní nosiče se zavádějí. Chcete-li zobrazit pořadí obrazů, použijte příkaz WRKIMGCLGE (Práce s položkami katalogu obrazů):

WRKIMGCLGEIMGCLG(*jméno katalogu*)

**Další téma:** Můžete pokračovat kroky uvedenými v tématu "Instalační úlohy pro cílové systémy" nebo dokončit |

závěrečné úlohy uvedené v tématu "Kontrolní seznam: Instalace médií centrálního [distribučního](#page-22-0) serveru do cílového | [systému"](#page-22-0) na stránce 17. |

## **Instalační úlohy pro cílové systémy**

Pokud jste si nenapsali uživatelský instalační program, musíte provést níže uvedené úlohy za účelem obnovy objektů, | které byly uloženy na distribučních médiích, v cílovém systému. |

Všechny tyto úlohy (nebo některé z nich) můžete zahrnout do uživatelského instalačního programu. Program potom automaticky provede tyto úlohy po instalaci distribučního média do cílového systému.

<span id="page-24-0"></span>Pokud jste si nenapsali uživatelský instalační program, proveďte po nainstalování distribučního média do cílového systému níže uvedené úlohy nebo tyto úlohy zahrňte do uživatelského instalačního programu. Zajistěte, aby byly obnoveny pouze objekty uložené na distribučních médiích a aby byly obnoveny v takovém pořadí, v jakém byly uloženy.

- v Obnovte uživatelské profily pomocí příkazu RSTUSRPFF (Obnova uživatelského profilu).
- v Obnovte konfigurační data systému pomocí příkazu RSTCFG (Obnova konfigurace).

**Poznámka:** Jediný vhodný okamžik pro obnovu konfiguračních dat systému je, když centrální a cílové systémy mají úplně stejnou hardwarovou konfiguraci.

- v Obnovte uživatelské knihovny pomocí příkazu RSTLIB (Obnova knihovny).
- Obnovte objekty systému souborů pomocí příkazu RST (Obnova).
- v Nainstalujte nové licencované programy, které IBM distribuuje nezávisle na vydání operačního systému i5/OS.
- v Obnovte soubory sekundárního jazyka:
	- 1. Obnovte knihovnu QSYS29*xx* v cílovém systému pomocí příkazu RSTLIB (Obnova knihovny), kde *xx* představuje kód označení verze národního jazyka pro sekundární jazyk.
	- 2. Obnovte licencované programy v cílovém systému pomocí příkazu RSTLICPGM (Obnova licencovaného programu), přičemž musíte zadat hodnotu 29*xx* pro parametr LNG a hodnotu \*LNG pro parametr RSTOBJ. Například:

```
RSTLICPGM
LICPGM(5722WDS) DEV(TAP01) RSTOBJ(*LNG) LNG(29xx) ENDOPT(*LEAVE).
```
- v Nainstalujte aplikace pomocí příkazů CL.
- v Nainstalujte uživatelské produkty zabalené pomocí licencovaného programu System Manager for iSeries prostřednictvím příkazu RSTLICPGM (Obnova licencovaného programu).
- Obnovte informace o licenčních klíčích:
	- 1. Obnovte soubor licenčních klíčů.
	- 2. Spusťte příkaz ADDLICKEY (Přidání licenčního klíče), kterým přidáte všechny licence \*LOCAL ze souboru licenčních klíčů.
	- 3. Vymažte soubor licenčních klíčů.

#### **Další téma:**

- v Poté, co dokončíte instalaci distribučních médií do cílového systému, proveďte úlohy uvedené v tématu [Instalace](#page-22-0) [distribučních](#page-22-0) médií do cílového systému.
- v Pokud se chystáte napsat uživatelský instalační program, postupujte v souladu s pokyny uvedenými v tématu"Volitelně: Napsání [uživatelského](#page-17-0) instalačního systému pro cílové systémy" na stránce 12.

## **Volitelné úlohy pro dokončení instalace**

Poté, co dokončíte instalaci distribučních médií do cílového systému, proveďte následující úlohy, které se týkají | distribuce v cílovém systému. |

#### **Ověřte, že byl úspěšně zaveden uživatelský instalační program (QLPUSER)**

- 1. Vyberte volbu 50 (Zobrazení protokolu zpráv) z menu GO LICPGM.
- 2. Ověřte, že jste obdrželi zprávu: User install processing completed.

#### **Pokud distribuujete produkt Infoprint Designer for iSeries**, vymažte obsah dvou souborů z integrovaného systému souborů:

- v Na příkazový řádek napište příkaz RMVLNK '/QIBM/ProdData/AFPDesigner/session/IPDes'.
- v Na příkazový řádek napište příkaz RMVLNK '/QIBM/ProdData/AFPDesigner/session/IPIEd'.

#### **Změňte data elektronické podpory zákazníka**

1. Změňte telefonní čísla pro servis a marketing:

- <span id="page-25-0"></span>• Zapište CALL QESPHONE a stiskněte klávesu Enter.
- Zapište CALL QTIPHONE a stiskněte klávesu Enter.
- 2. Změňte informace v databázi kontaktních osob a přidejte telefonní číslo a jméno osoby v místě cílového systému.
	- a. Na příkazový řádek napište příkaz WRKCNTINF (Práce s kontaktními informacemi).
	- b. Na informativní obrazovce Work with Support Contact Information vyberte volbu 2 pro práci s lokálními servisními informacemi.

#### **Vymažte katalog obrazů a obrazy a uvolněte tak místo.**

Chcete-li vymazat katalog a všechny optické obrazy (soubory obrazů), zadejte toto: DLTIMGCLG IMGCLG(*mycatalog*) KEEP(\*NO)

## **Odkaz na distribuci softwaru**

Toto téma soustřeďuje pomocné refereční informace týkající se distribuce softwaru. |

## **Obsah médií centrálního distribučního serveru**

Níže uvedená tabulka obsahu médií distribučního serveru uvádí seznam souborů uložených na distribuční média. Tuto |

tabulku použijte, pokud si chcete ověřit, zda jste správně přenesli všechny soubory na distribuční média. Tato tabulka je |

klíčem pro generická jména souborů uvedená v následující tabulce obsahu distribučního média: |

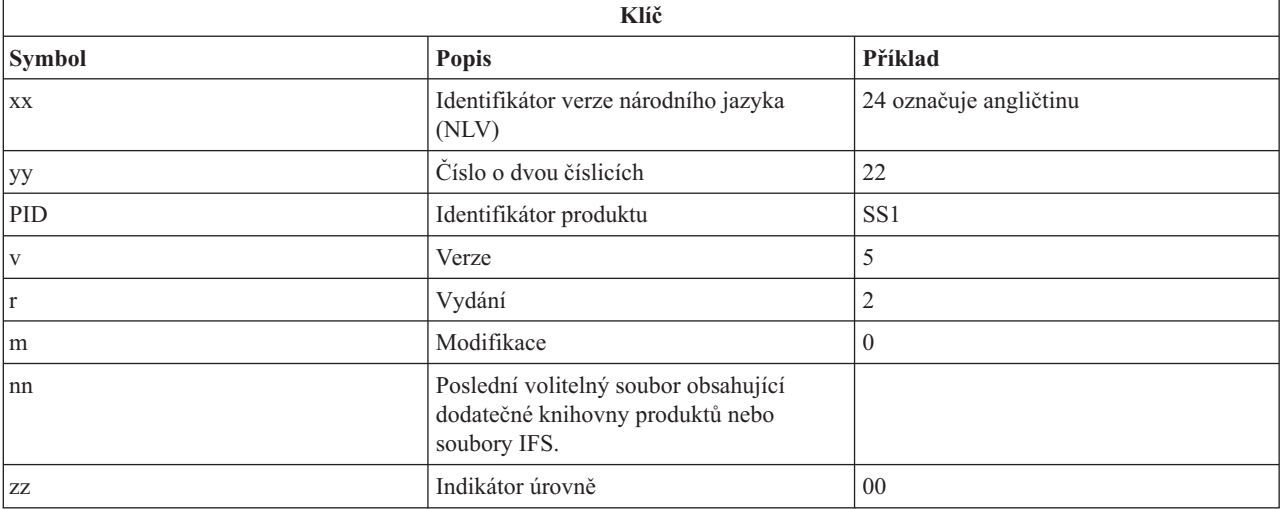

Následující tabulka obsahuje seznam souborů v tom pořadí, v jakém byly uloženy na distribuční média. Tuto tabulku | použijte, pokud si chcete ověřit, zda jste správně přenesli všechny soubory na distribuční média. |

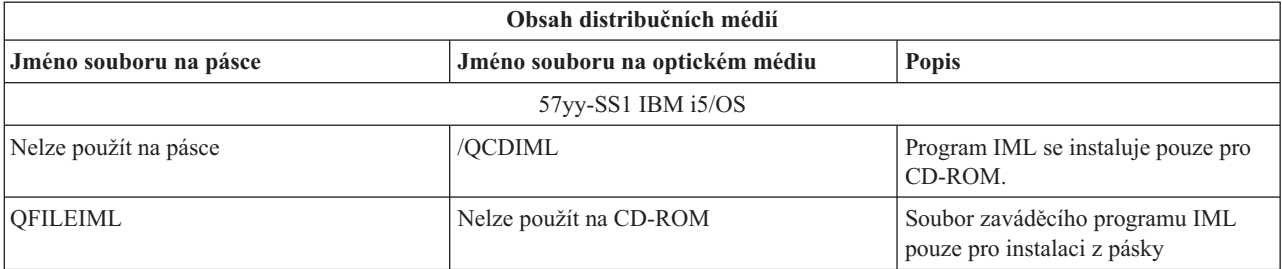

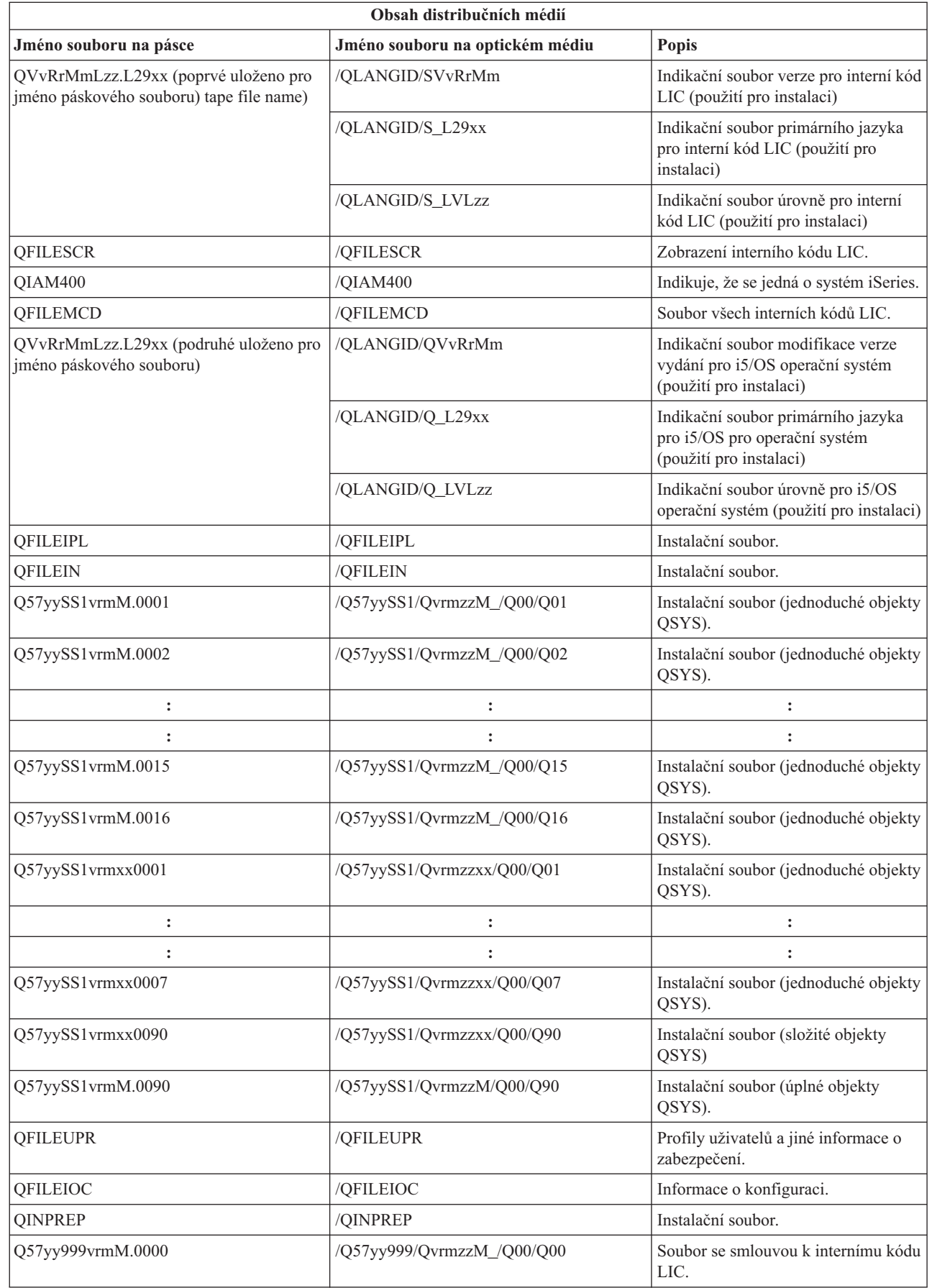

| |

| |  $\overline{\phantom{a}}$ |

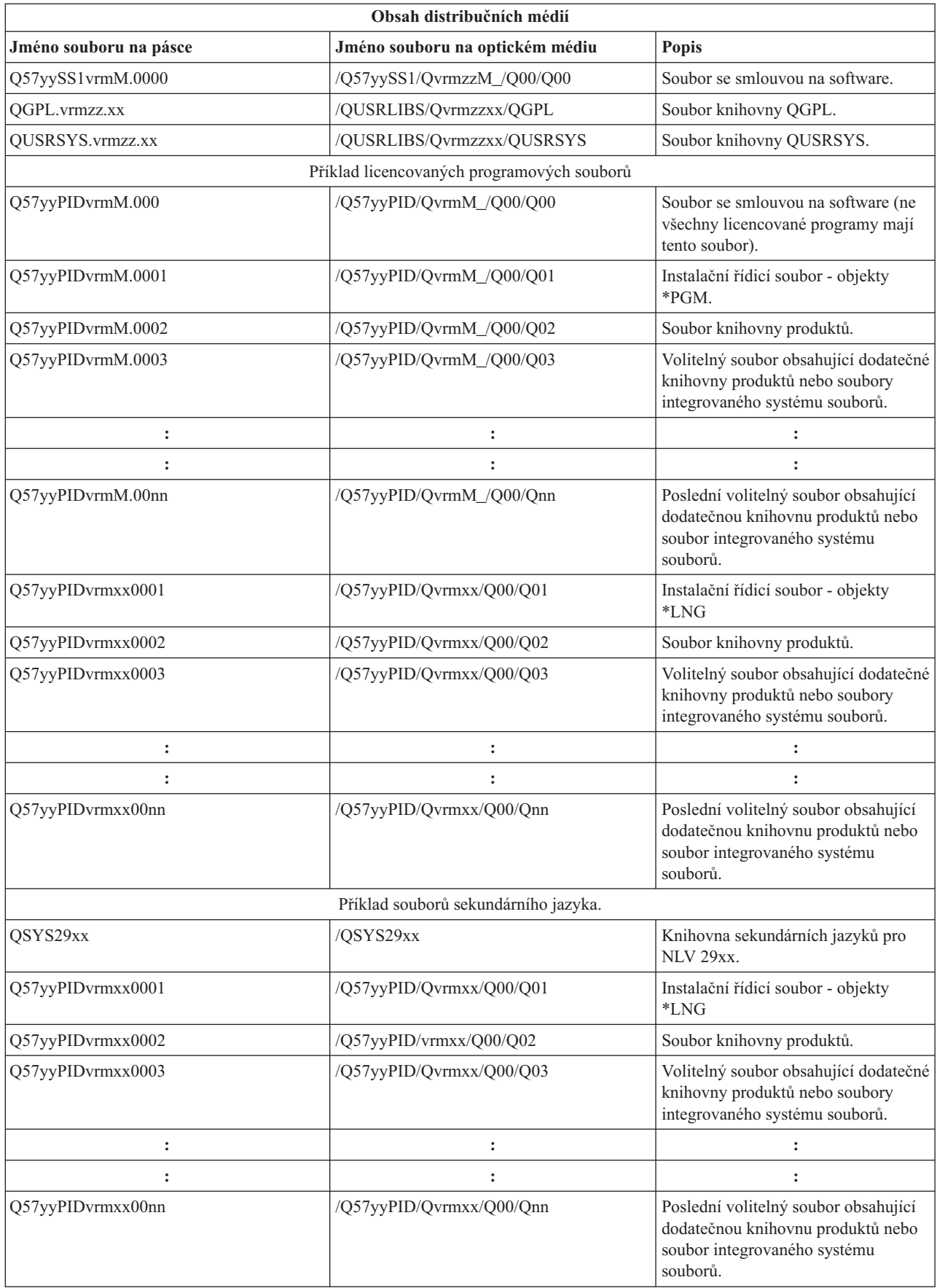

## <span id="page-28-0"></span>**Licencované programy, které nepodporují sekundární jazyky**

Níže je uveden seznam licencovaných programů, které nepodporují sekundární jazyky.

- $\cdot$  5722-SS1 volby 6, 7, 8, 9, 13, 18, 21, 26, 27, 36, 37, 38, 39, 41, 42 a 43
- $\cdot$  5722-JV1 volby 3, 4, 5, 6, a 7
	- 5769-FNT volby 1 až 15
	- 5769-FN1 volby 1 až 5
	- 5722-RD1 volby 5, 11 a 12
	- 5722-WDS volby 35, 45, 55 a 60
	- 5722-BR1 volby 1 a 2
	- 5722-XW1 volba 1
	- 5722-IP1 volba 1
	- $\cdot$  5733-VE1 base

## **Titulní stránka média centrálního distribučního serveru**

\_\_\_\_\_\_\_\_\_\_\_\_\_\_\_\_\_\_\_\_\_\_\_\_\_\_\_\_\_\_\_\_\_\_\_\_\_\_\_\_\_\_\_\_\_\_\_\_\_\_\_\_\_\_\_\_\_\_\_\_\_\_\_\_\_\_\_\_\_

\_\_\_\_\_\_\_\_\_\_\_\_\_\_\_\_\_\_\_\_\_\_\_\_\_\_\_\_\_\_\_\_\_\_\_\_\_\_\_\_\_\_\_\_\_\_\_\_\_\_\_\_\_\_\_\_\_\_\_\_\_\_\_\_\_\_\_\_\_

\_\_\_\_\_\_\_\_\_\_\_\_\_\_\_\_\_\_\_\_\_\_\_\_\_\_\_\_\_\_\_\_\_\_\_\_\_\_\_\_\_\_\_\_\_\_\_\_\_\_\_\_\_\_\_\_\_\_\_\_\_\_\_\_\_\_\_\_\_

\_\_\_\_\_\_\_\_\_\_\_\_\_\_\_\_\_\_\_\_\_\_\_\_\_\_\_\_\_\_\_\_\_\_\_\_\_\_\_\_\_\_\_\_\_\_\_\_\_\_\_\_\_\_\_\_\_\_\_\_\_\_\_\_\_\_\_\_\_

\_\_\_\_\_\_\_\_\_\_\_\_\_\_\_\_\_\_\_\_\_\_\_\_\_\_\_\_\_\_\_\_\_\_\_\_\_\_\_\_\_\_\_\_\_\_\_\_\_\_\_\_\_\_\_\_\_\_\_\_\_\_\_\_\_\_\_\_\_

\_\_\_\_\_\_\_\_\_\_\_\_\_\_\_\_\_\_\_\_\_\_\_\_\_\_\_\_\_\_\_\_\_\_\_\_\_\_\_\_\_\_\_\_\_\_\_\_\_\_\_\_\_\_\_\_\_\_\_\_\_\_\_\_\_\_\_\_\_

Identifikace centrálního serveru \_\_\_\_\_\_\_\_\_\_\_\_\_\_\_\_\_\_\_\_\_\_\_\_\_\_

Identifikace cílového serveru \_\_\_\_\_\_\_\_\_\_\_\_\_\_\_\_\_\_\_\_\_\_\_\_\_\_\_

Verze \_\_\_\_\_\_\_\_\_ vydání \_\_\_\_\_\_\_ modifikace \_\_\_\_\_\_\_\_

Obsah média:

IBM Interní kód LIC

operační systém IBM i5/OS |

Zvláštní pokyny:

<span id="page-29-0"></span>Tento formulář lze v případě potřeby zkopírovat.

#### **Související odkazy**

| |

- "Kontrolní seznam: Vytvoření médií centrálního [distribučního](#page-19-0) serveru" na stránce 14
- Jestliže jste si jako distribuční médium vybrali pásku, DVD nebo katalog obrazů, za účelem vytvoření distribučních
- médií proveďte úkoly z níže uvedeného kontrolního seznamu médií.

## **Odstraňování problémů s distribucí softwaru**

Následující informace vám objasní, jaké možnosti se nabízejí v případě problémů s distribucí softwaru. |

### **Odstraňování problémů s instalací uživatelského instalačního programu**

Pokud cílový systém neobdrží zprávu User installation processing completed poté, co nainstalujete distribuční média, může to znamenat, že se vyskytl problém při instalaci programu QLPUSER.

v **Zpráva CPI 3D8B: User installation processing failed**

Pokud cílový systém obdrží zprávu User installation processing failed, znamená to, že systém spustil program QLPUSER z knihovny QGPL a že výsledkem byla jedna nebo více chyb.

v **Neobjeví se žádná zpráva**

Jestliže se neobjeví žádná zpráva, znamená to, že nastal jeden z níže uvedených případů:

- Program QLPUSER není v knihovně QGPL na distribučním médiu.
- Instalace produktů dodaných společností IBM selhala, a to tak, že nemohl být spuštěn program QLPUSER.
- Instalace knihovny QGPL nebo knihovny QUSRSYS nebyla úspěšná. Jestliže instalace jedné z těchto knihoven do cílového systému nebyla úspěšná, nedošlo ke spuštění programu QLPUSER.

## **Informace související s distribucí softwaru**

Zde najdete příručky týkající se produktu a IBM Redbooks (ve formátu PDF), webové stránky a témata aplikace | Information Center vztahující se k tématu Distribuce softwaru. Kterýkoliv soubor ve formátu PDF si můžete zobrazit | nebo vytisknout. |

- v "Obsah médií centrálního [distribučního](#page-25-0) serveru" na stránce 20
- v ["Licencované](#page-28-0) programy, které nepodporují sekundární jazyky" na stránce 23
- v "Titulní stránka média centrálního [distribučního](#page-28-0) serveru" na stránce 23

## **IBM Redbooks**

- IBM eServer i5 a [sytémová](http://www.redbooks.ibm.com/redpieces/abstracts/ga195486.html) příručka iSeries
- Managing OS/400 with [Operations](http://www.redbooks.ibm.com/redpieces/abstracts/sg246564.html) Navigator V5R1 Volume 4: Packages and Products

## **Webové stránky**

Using CD-ROM in [Distributing](http://www-1.ibm.com/servers/eserver/iseries/optical/cdrom/cddist.htm) iSeries Software

#### **Další informace**

- v Instalace, upgrade nebo vymazání i5/OS a souvisejícího softwaru
- v Komprimované objekty a paměťový prostor.
- v Instalace vydání operačního systému i5/OS a souvisejícího softwaru

<span id="page-30-0"></span>• Virtuální optická paměť.

## **Uložení souborů PDF**

Chcete-li soubor ve formátu PDF uložit na pracovní stanici za účelem prohlížení nebo tisku, postupujte takto:

- 1. Klepněte pravým tlačítkem myši na PDF ve svém prohlížeči (klepněte na výše uvedený odkaz).
- 2. Klepněte na volbu, která ukládá soubory PDF lokálně.
- 3. Postupujte až do adresáře, kam chcete PDF uložit.
- 4. Klepněte na **Save (Uložit)**.

|

## **Stažení produktu Adobe Reader**

- K prohlížení či k tisku těchto publikací ve formátu PDF musíte mít ve vašem systému naistalován produkt Adobe |
- Reader. Jeho bezplatnou kopii si můžete stáhnout z webových stránek společnosti Adobe |
- <http://www.adobe.com/products/acrobat/readstep.html> (www.adobe.com/products/acrobat/readstep.html) . |

## **Licence na kód a prohlášení o vyloučení záruky na příklady programového kódu**

IBM Vám uděluje nevýhradní licenci na užívání veškerých příkladů programovacího kódu, ze kterých můžete generovat podobné funkce přizpůsobené na míru Vašim vlastním specifickým potřebám.

KROMĚ JAKÝCHKOLIV ZÁKONNÝCH ZÁRUK, KTERÉ NEMOHOU BÝT VYLOUČENY, IBM, JEJÍ | PROGRAMOVÍ VÝVOJÁŘI A DODAVATELÉ NEPOSKYTUJÍ ZÁRUKY ANI PODMÍNKY, VYJÁDŘENÉ |

NEBO ODVOZENÉ, VČETNĚ, BEZ OMEZENÍ, ODVOZENÝCH ZÁRUK PRODEJNOSTI NEBO VHODNOSTI |

PRO URČITÝ ÚČEL A ZÁRUK NEPORUŠENÍ PRÁV TŘETÍCH STRAN V SOUVISLOSTI S PROGRAMEM |

NEBO TECHNICKOU PODPOROU, POKUD EXISTUJE. |

| ZA ZADNÝCH OKOLNOSTÍ NEJSOU IBM, JEJÍ PROGRAMOVÍ VÝVOJARI NEBO DODAVATELE

- | ODPOVEDNI ZA ZADNOU Z NIZE UVEDENYCH SITUACI, ANI V PRIPADE, ZE BYLI O MOZNOSTI JEJICH VZNIKU PŘEDEM INFORMOVÁNI: |
- 1. ZTRÁTA NEBO POŠKOZENÍ DAT; |
- 2. PŘÍMÉ, ZVLÁŠTNÍ, NAHODILÉ NEBO NEPŘÍMÉ ŠKODY, NEBO JAKÉKOLIV NÁSLEDNÉ | EKONOMICKÉ ŠKODY; NEBO |
- 3. UŠLÝ ZISK, ZTRÁTA OBCHODNÍCH TRANSAKCÍ, VÝNOSŮ, DOBRÉHO JMÉNA NEBO PŘEDPOKLÁDANÝCH ÚSPOR. | |

I – NĚKTERĚ JURISDIKCE NEPOVOLUJÍ VYLOUČENÍ NEBO OMEZENÍ PŘÍMÝCH, NAHODILÝCH NEBO

NÁSLEDNÝCH ŠKOD, TAKŽE SE NA VÁS NĚKTERÁ NEBO VŠECHNA VÝŠE UVEDENÁ OMEZENÍ |

NEMUSEJÍ VZTAHOVAT. |

## <span id="page-32-0"></span>**Dodatek. Poznámky**

Tyto informace platí pro produkty a služby nabízené v USA.

IBM nemusí v ostatních zemích nabídnout produkty, služby a funkce popsané v tomto dokumentu. Informace o produktech a službách, které jsou momentálně dostupné ve vašem regionu, můžete získat od místního zástupce IBM. Žádný odkaz na produkt, program nebo službu IBM neznamená a ani z něj nelze vyvozovat, že smí být použit pouze uvedený produkt, program či služba společnosti IBM. Použít lze jakýkoli funkčně ekvivalentní produkt, program či službu neporušující práva IBM k duševnímu vlastnictví. Za vyhodnocení a ověření činnosti libovolného produktu, programu či služby jiného výrobce než IBM však odpovídá uživatel.

IBM může mít patenty nebo podané žádosti o patent, které zahrnují předmět tohoto dokumentu. Získání tohoto dokumentu uživateli neposkytuje licenci na tyto patenty. Písemné dotazy ohledně licencí můžete zaslat na adresu:

IBM Director of Licensing IBM Corporation North Castle Drive Armonk, NY 10504-1785 U.S.A.

Pokud máte zájem o licenci v zemi s dvoubajtovou znakovou sadou (DBCS), kontaktujte zastoupení společnosti IBM ve vaší zemi, nebo písemně zastoupení společnosti IBM na adrese:

IBM World Trade Asia Corporation Licensing 2-31 Roppongi 3-chome, Minato-ku Tokyo 106-0032, Japan

**Následující odstavec se netýká Velké Británie nebo kterékoliv jiné země, kde taková opatření odporují místním zákonům:** SPOLEČNOST INTERNATIONAL BUSINESS MACHINES CORPORATION TUTO PUBLIKACI POSKYTUJE TAKOVOU, " JAKÁ JE" (AS-IS), BEZ JAKÝCHKOLIV ZÁRUK, VYJÁDŘENÝCH NEBO ODVOZENÝCH, VČETNĚ, BEZ OMEZENÍ, ODVOZENÝCH ZÁRUK NEPORUŠENÍ PRÁV TŘETÍCH STRAN, ZÁRUKY PRODEJNOSTI NEBO VHODNOSTI PRO URČITÝ ÚČEL. Právní řády některých zemí nepřipouštějí vyloučení vyjádřených nebo odvozených záruk v určitých transakcích a proto se na Vás výše uvedené omezení nemusí vztahovat.

Tato publikace může obsahovat technické nepřesnosti nebo typografické chyby. Informace zde uvedené jsou pravidelně aktualizovány a v nových vydáních této publikace již budou tyto změny zahrnuty. IBM má právo kdykoliv bez upozornění zdokonalovat nebo měnit produkty a programy popsané v této publikaci.

Jakékoliv odkazy v této publikaci na webové stránky jiných společností než IBM jsou poskytovány pouze pro pohodlí uživatele a nemohou být žádným způsobem vykládány jako doporučení těchto webových stránek ze strany IBM. Materiály obsažené na takovýchto webových stránkách nejsou součástí materiálů k tomuto produktu IBM a tyto webové stránky mohou být používány pouze na vlastní nebezpečí.

IBM může použít nebo distribuovat jakékoliv informace, které jí sdělíte, libovolným způsobem, který společnost považuje za odpovídající, bez vzniku jakýchkoliv závazků vůči vám.

Držitelé licence na tento program, kteří si přejí mít přístup i k informacím o programu za účelem (i) výměny informací mezi nezávisle vytvořenými programy a jinými programy (včetně tohoto) a (ii) vzájemného použití sdílených informací, mohou kontaktovat:

IBM Corporation Software Interoperability Coordinator, Department YBWA 3605 Highway 52 N

<span id="page-33-0"></span>Rochester, MN 55901 U.S.A.

Informace tohoto typu mohou být dostupné za určitých podmínek. V některých případech připadá v úvahu zaplacení poplatku.

Licencovaný program popsaný v těchto informacích a veškeré licencované materiály, které jsou pro něj k dispozici, | poskytuje IBM na základě podmínek smlouvy IBM Customer Agreement, Mezinárodní licenční smlouvy IBM na | programy, smlouvy IBM License Agreement for Machine Code nebo jiné ekvivalentní smlouvy s IBM. |

Veškeré údaje o výkonu, které jsou na v tomto dokumentu uvedeny, byly stanoveny v řízeném prostředí. Proto se výsledky získané v jiných provozních prostředích mohou výrazně lišit. Některá měření mohla být prováděna v systémech na úrovni vývoje a v těchto případech nelze zaručit, že tato měření budou stejná ve všeobecně dostupných systémech. Kromě toho mohla být některá měření odhadnuta prostřednictvím extrapolace. Skutečné výsledky se mohou lišit. Uživatelé tohoto dokumentu by si měli ověřit použitelnost dat pro svoje specifické prostředí.

Informace týkající se produktů jiných firem než IBM byly získány od dodavatelů těchto produktů, z jejich publikovaných sdělení, nebo z jiných veřejně dostupných zdrojů. IBM nezkoumala tyto produkty a nemůže tudíž potvrdit spolehlivost, kompatibilitu a další prohlášení vztahující se k těmto produktům. Dotazy, které se týkají vlastností produktů jiných firem než IBM, musí být adresovány jejich dodavatelům.

Veškerá prohlášení týkající se budoucích trendů nebo strategií IBM podléhají změnám bez předchozího upozornění a představují pouze cíle a záměry.

Tyto publikace obsahují příklady údajů a sestav používaných v každodenních obchodních činnostech. Pro účely co nejpřesnější ilustrace zahrnují příklady jména jednotlivců, skupin, značek a produktů. Všechny tyto názvy jsou fiktivní a jakákoliv podobnost se jmény a adresami používanými ve skutečných obchodních firmách je čistě náhodná.

#### LICENČNÍ INFORMACE:

Tyto informace obsahují vzorové aplikační programy ve zdrojovém jazyce, které ilustrují programovací metody na různých operačních platformách. Vzorové programy smíte kopírovat, modifikovat a distribuovat v jakékoliv formě, aniž by Vám vznikl jakýkoliv finanční závazek vůči IBM, pro účely vývoje, použití, marketingu nebo distribuce aplikačních programů, které vyhovují rozhraní API pro provozní platformu, pro kterou byly vzorové programy napsány. Tyto vzorové programy nebyly důkladně testovány za všech podmínek. IBM proto nezaručuje ani neodvozuje spolehlivost, obsluhovatelnost nebo funkčnost těchto programů.

Každá kopie nebo část těchto vzorových programů nebo odvozená práce musí zahrnovat níže uvedenou copyrightovou výhradu:

© (jméno Vaší společnosti) (rok). Části tohoto kódu jsou odvozeny ze vzorových programů společnosti IBM. © Copyright IBM Corp. zadejte rok nebo roky. Všechna práva vyhrazena.

Jestliže si prohlížíte tyto informace ve formě softcopy, nemusí se zobrazit fotografie a barevné ilustrace.

## **Informace o programovacím rozhraní**

Tyto dokumenty o distribuci softwaru určovaly programovací rozhraní, která uživateli umožňují napsat program, pomocí něhož lze získat služby operačního systému IBM i5/OS.

## **Ochranné známky**

| |

Následující výrazy jsou ochrannými známkami IBM ve Spojených státech a případně v dalších jiných zemích.

- <span id="page-34-0"></span>l e (logo)server
- eServer |
- $\frac{15}{OS}$
- IBM |
- Infoprint |
- iSeries |
- OS/400 |
- Redbooks |
- WebSphere |

Ostatní jména společností, produktů a služeb mohou být ochrannými známkami nebo servisními značkami jiných firem.

## **Ustanovení a podmínky**

Oprávnění k užívání těchto publikací je uděleno na základě následujících ustanovení a podmínek.

**Osobní použití:** Pokud zachováte všechny výhrady týkající se vlastnických práv, můžete tyto publikace kopírovat pro své osobní nekomerční použití. Tyto publikace ani jakékoliv jejich části nesmíte bez výslovného souhlasu IBM distribuovat, prezentovat ani z nich vytvářet odvozená díla.

**Komerční použití:** Pokud zachováte všechny výhrady týkající se vlastnických práv, můžete tyto publikace kopírovat, distribuovat a prezentovat výhradně uvnitř svého podniku. Bez výslovného souhlasu IBM nesmíte z těchto publikací vytvářet odvozená díla ani je (nebo jejich části) nesmíte kopírovat, distribuovat či prezentovat mimo rámec svého podniku.

Kromě oprávnění, která jsou zde výslovně udělena, se na publikace nebo jakékoliv informace, data, software a další duševní vlastnictví obsažené v těchto publikacích nevztahují žádná další vyjádřená ani odvozená oprávnění, povolení či práva.

IBM si vyhrazuje právo odvolat oprávnění zde udělená, kdykoli usoudí, že používání publikací poškozuje jeho zájmy nebo že výše uvedené pokyny nejsou řádně dodržovány.

Tyto informace můžete stahovat, exportovat či reexportovat pouze při dodržení všech příslušných zákonů a nařízení včetně veškerých vývozních zákonů a nařízení USA.

IBM NEPOSKYTUJE ŽÁDNOU ZÁRUKU, POKUD JDE O OBSAH TĚCHTO PUBLIKACÍ. TYTO PUBLIKACE JSOU POSKYTOVÁNY NA BÁZI ″JAK JSOU″ (AS-IS), BEZ JAKÝCHKOLIV ZÁRUK, VYJÁDŘENÝCH NEBO ODVOZENÝCH VČETNĚ, BEZ OMEZENÍ, ODVOZENÝCH ZÁRUK PRODEJNOSTI, NEPORUŠENÍ PRÁV TŘETÍCH STRAN NEBO ZÁRUKY VHODNOSTI PRO URČITÝ ÚČEL.

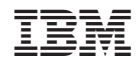

Vytištěno v Dánsku společností IBM Danmark A/S.